## **Program pro nakonfigurování analogové ústředny Firexa**

#### **Verze 3.42**

K nakonfigurování analogových ústředen MHU 110 a MHU 111, vyráběných v LITES FIRE, s. r. o., Kateřinská 235, 463 03 Stráž nad Nisou, slouží program Firexa.exe. Standardně se dodává na jedné disketě a předpokládá se jeho spouštění přímo z této diskety, případně jej lze překopírovat kamkoliv na pevný disk. V tom případě je vhodné do stejného adresáře překopírovat i soubor Firexa.hlp (ke spuštění není nutný, obsahuje pouze nápovědu). Program je určen pro práci v operačním systému Windows™ 98, Windows™ 2000 nebo Windows™ XP, vyžaduje počítač vybavený procesorem nejméně Pentium/300 MHz a grafický adaptér s rozlišením minimálně 640 × 480/65536 barev. Jeho použití se řídí příslušnými ustanoveními o šíření software, nelegální použití nebo použití k jiným než smluveným účelům je trestné.

Program předpokládá pro své ovládání použití myši nebo jiného polohovacího zařízení (trackball, touchpad ap.). Pokud má počítač použitý pro editování konfigurace sloužit zároveň i k jejímu vyslání do ústředny Firexa, je vhodné mít více komunikačních COM portů nebo připojit myš do jiné zásuvky (PS/2, IR, USB...).

Program se spustí z hlavního panelu systému Windows klepnutím na tlačítko **Start** a zvolením nabídky **Spustit...** Zobrazí se okno, do jehož editačního ovladače **Otevřít:** napíšeme a:\firexa, případně, pokud jsme program překopírovali na pevný disk, uvedeme nebo nalistujeme cestu ke složce, do které jsme program překopírovali, a stiskneme **OK**. Objeví se základní okno programu, které bude mít např. následující vzhled:

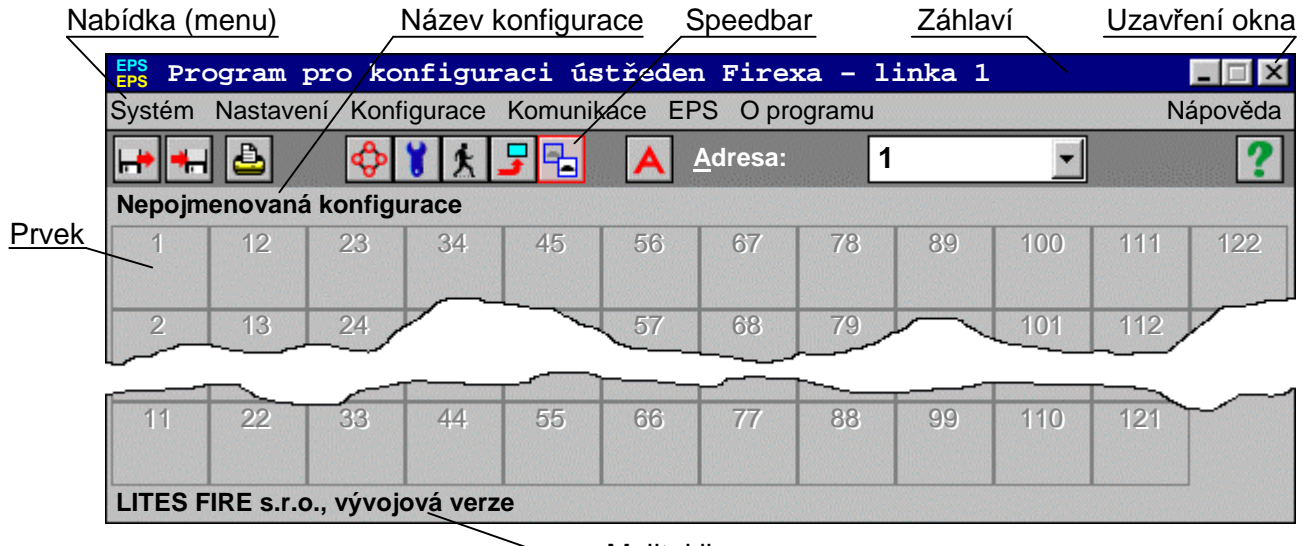

Majitel licence

V záhlaví okna je uvedeno jméno programu "Program pro konfiguraci ústředen Firexa" s uvedením prvků, které jsou v okně aktuálně zobrazovány a jejichž vlastnosti se mohou zadávat (prvky linek 1 ÷ 4, skupiny - viz níže). Při listování v menu se v záhlaví okna zobrazuje jednoduchá nápověda (komentář) pro aktuální položku menu. Pod pruhem menu jsou umístěny urychlovací ikony speedbaru popsané na konci této příručky. Pod ikonami speedbaru je název aktuální konfigurace; po spuštění programu, kdy ještě není název konfigurace zadán, se objeví nápis **Nepojmenovaná konfigurace**. Zadávání názvu konfigurace je popsáno v následující kapitole. V dolní části základního okna programu je uveden majitel licence, který je oprávněn tento produkt za účelem nakonfigurování ústředny Firexa používat.

#### **N á z e v konfi g u r ace**

Název konfigurace se zadává v nabídce **Systém**, **Název konfigurace**. Jedná se o libovolný text dlouhý až 100 znaků, který by měl charakterizovat danou konfiguraci. Zadáním názvu konfigurace je vhodné začít práci na nové konfiguraci. Název konfigurace se používá při tisku,

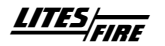

rovněž se pro lepší orientaci objevuje ve spodní části standardního dialogového okna, které se používá pro otevírání dříve editované konfigurace. Okno pro zadávání názvu konfigurace se objeví i po stisku levého tlačítka myši v pruhu mezi speedbarem a polem prvků.

Poznámka 1: Název konfigurace se spolu se jménem majitele licence nahrává i do ústředny Firexa, přestože se na ústředně nezobrazuje. Název konfigurace lze z ústředny přečíst tímto programem, jméno majitele licence pouze speciálním softwarovým produktem.

Poznámka2: Při popisu obsluhy pomocí polohovacího zařízení bude v textu popisována obsluha myší, která má v Ovládacích panelech nastaveno ovládání tlačítek pro pravou ruku.

Dalším krokem při editaci konfigurace pro ústřednu Firexa je zadání základních charakteristik ústředny.

#### **Typ ústř edn y a p o č e t l i nek**

Zadání základních charakteristik ústředny se provede v nabídce **Nastavení**, **Ústředna**. Objeví se následující dialogové okno:

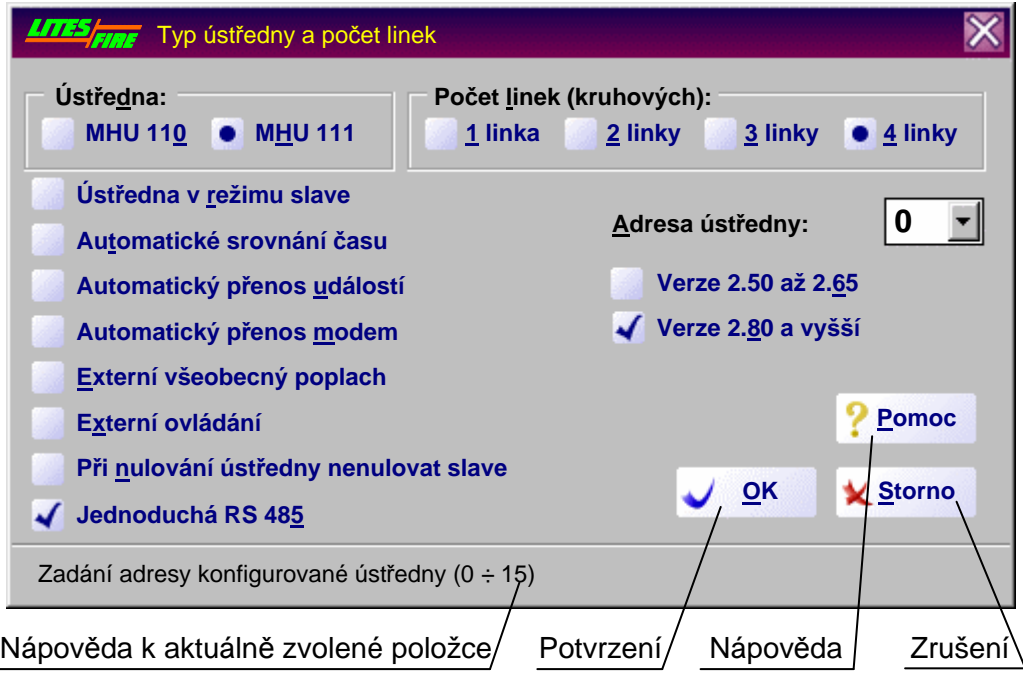

Poznámka: Většina dialogových oken v programu pro konfiguraci ústředen Firexa má několik společných základních atributů. Je to záhlaví okna, které stručně charakterizuje, pro jaký účel je okno určeno. Dále jsou to tlačítka **OK** (potvrzení voleb v okně a jeho uzavření), **Storno** (uzavření okna bez akceptování jakýchkoliv voleb v něm provedených) a **Pomoc** (nápověda, jak s volbami v daném okně pracovat). Uzavřít okno bez akceptování provedených voleb lze i tlačítkem umístěným v pravém horním rohu okna. Na spodním řádku je stručný popis (nápověda) aktuálně zvolené položky v dialogovém okně - na obrázku je to pro položku **Adresa ústředny**.

Podle typu ústředny, pro kterou je konfigurace určena, se zvolí **MHU 110** nebo **MHU 111**. Dále se zvolí počet linek, který bude na ústředně využit; u ústředny MHU 111 jsou to až 4 linky, u ústředny MHU 110 jsou to nejvýše 2 linky. Za jednu linku se považuje linka kruhová nebo dvě rozdělené (jednoduché) linky, které se mohou z kruhové linky vytvořit. V ústředně se linky fyzicky číslují zleva (viz vlevo obrázek svorkové části linkového modulu), v ústředně MHU 111 pokračují linky 3 a 4 na 2. linkovém modulu. Při zadávání v programu se předpokládá, že linky budou obsazeny v ústředně postupně, tzn. např. při zadání dvou linek na ústředně MHU 111 půjde o linku 1 a 2 na 1. linkovém modulu. Pokud chceme některou linku přeskočit, např. použít pouze linku 1 a 3, musíme zadat počet linek 3. Nevyužitou linku je pak vhodné zadat jako rozdělenou (viz. další popis); v případě, že by nevyužitá linka byla zadána jako kruhová, je nutné propojit její plusové i minusové kontakty (viz obrázek), aby ústředna nehlásila poruchu - přerušení linky.

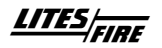

Dále se zadá **Adresa ústředny**. Adresa ústředny se používá při komunikaci na lince RS 485, kam lze připojit další ústředny Firexa, tabla MHS 811, reléové skříně či nadstavbu, a při komunikaci s popisovaným konfiguračním programem. Pokud k ústředně Firexa nebude připojena linka RS 485 nebo k ní budou připojeny pouze prvky typu slave (viz dále), je vhodné jí zadat adresu 0. Adresu ústředny lze zadat v rozsahu 0 až 15, na lince RS 485 může být vždy pouze jeden prvek daného typu (master, slave) s danou adresou. Adresu lze zadat i na ústředně ve funkci [7][0] - nastavení komunikačních adres; příslušnou adresu je nutno nastavit jako domácí.

V okně jsou i parametry **Verze 2.50 až 2.65** a **Verze 2.80 a vyšší**, které umožňují zadat verzi ústředny. Novější verze ústředny umožňují zadat některé funkce, které ve starších verzích nejsou implementované.

Pro ústřednu je dále možné zadat následující atributy, které lze měnit i na ústředně ve funkci [7][1] - nastavení konfiguračních příznaků.

**Ústředna v režimu slave** - tato volba má smysl pouze v případě, že je ústředna připojena na linku RS 485. Ústředna bývá standardně v režimu master. V případě, že by některá aplikace vyžadovala, aby byla ústředna v režimu slave (např. připojení k některým nadstavbám), lze to zajistit touto volbou. Tato možnost je na ústředně připravena pouze pro nezbytně nutné případy, v době psaní tohoto manuálu není známa žádná aplikace, která by tuto možnost vyžadovala. Při zadávání na ústředně ve funkci [7][1] se jedná o příznak CF02.

**Automatické srovnání času** – platí pro ústředny do verze 2.65. Každá ústředna v sobě obsahuje modul, který generuje reálný čas. V případě, že je více ústředen (masterů) spojeno linkou RS 485, lze touto volbou několikrát za den zajistit automatické srovnávání času podle hlavní ústředny, případně tabla (master 0). Při zadávání na ústředně ve funkci [7][1] se jedná o příznak CF05.

**Kontrola zaprášení** – platí pro ústředny verze 2.80 a vyšší. Bude povolen průběžný záznam stavu hlásičů, u kterých je to povolené. Po ukončení záznamu zůstávají hodnoty v paměti linkového modulu, odkud je lze načíst speciálním programem. Při zadávání na ústředně ve funkci [7][1] se jedná o příznak CF05.

**Automatický přenos událostí** - pokud je ústředna Firexa spojena linkou RS 485 s dalšími prvky typu master (ústředna, tablo, nadstavba), je nutné tuto volbu zadat, aby se o událostech tyto prvky dozvěděly. Každý master s nenulovou adresou vysílá události na master s adresou 0, master s adresou 0 pak vysílá události na všechny liché adresy master nastavené v okně nabídky **Nastavení**, **RS 485** , **Adresa # na lince RS 485** (# je adresa na RS 485) nebo ve funkci [7][0] na ústředně (verze 1.x ústředny vysílá na všechny adresy). Tímto způsobem lze nesíťovaný systém libovolně nakonfigurovat dle požadovaných podmínek zobrazení události. Při zadávání na ústředně ve funkci [7][1] se jedná o příznak CF00.

**Automatický přenos modem** - automatické vysílání událostí bude směrováno kromě kanálu LINET (RS 485) také na kanál MODEM (R2 232) s pevnou adresou 32; kanál MODEM musí mít ve funkci [7][5] ústředny nastaven protokol MHU 110. Pokud je ve funkci [7][5] ústředny nastaven protokol MHU 110 pro kanál PRINT, bude vysílání probíhat kanálem PRINT (kanál MODEM je v tomto případě zablokovaný). Při zadávání na ústředně ve funkci [7][1] se jedná o příznak CF04.

**Externí všeobecný poplach** - pokud je ústředna Firexa propojena na lince RS 485 s jinými ústřednami, lze touto volbou zajistit, že pokud dojde z jiné ústředny událost Všeobecný poplach, ústředna aktivuje svůj povinný poplachový výstup. Nastavení je vhodné pro případ, že je nutné informaci o poplachu získat z jednoho místa. Při zadávání na ústředně ve funkci [7][1] se jedná o příznak CF07.

**Externí ovládání** - tato volba má smysl od ústředny verze 2.x (u ústředen verze 1.x není implementována). Pokud je v systému jen jedna ústředna a jedno tablo, pak nastavená volba určuje aktivní master (uživatelsky se předává, od verze 2.09 přebírá, ve funkci [2][7]).

Je-li v systému více masterů, pak má volba význam pouze pro master s adresou 0 a způsobí, že na všech nenulových adresách se vykonají následující funkce, prováděné na adrese 0:

zrušení akustiky/kvitace poplachu

vypnutí/zapnutí externí sirény

nulování ústředny

Při zadávání na ústředně ve funkci [7][1] se jedná o příznak CF09.

**Při nulování ústředny nenulovat slave** - při nulování ústředny se uvádějí do klidového stavu všechna výstupní zařízení (reléové výstupy, otevřené kolektory, akční členy na hlásicích linkách a reléové skříně, tj. zařízení typu slave na lince RS 485). Nulování reléových skříní lze z této automatické činnosti touto volbou vyčlenit, reléové skříně lze pak nulovat z ústředny ve funkci [2][6]. Na ústředně lze tuto možnost zadat ve funkci [7][1] - nastavení konfiguračních příznaků, příznak CF06.

**Jednoduchá RS 485** - linka RS 485 je standardně koncipována jako kruhová. V případě, že na ní budou přiřazeny reléové skříně MHY 907 nebo MHY 908, je nutno pro jejich správnou funkci tuto linku provozovat jako jednoduchou. Toto je nutné zajistit i fyzicky nezapojením příslušných vedení do kruhu; napájení linky RS 485 se pak připojuje do svorek XT1:3 (-) a XT1:6 (+), datové vodiče do svorek XT1:10 (A) a XT1:11 (B). Volbu je vhodné nastavit, i když není linka RS 485 využívána vůbec, jinak bude ústředna hlásit poruchu NAPAJENI SITE "LINET". Na ústředně lze tuto možnost zadat ve funkci [7][1] - nastavení konfiguračních příznaků, příznak CF03.

Poznámka: Přednastavená je ústředna MHU 111 verze 2.80 a vyšší se čtyřmi linkami a adresou 0 a Jednoduchá RS 485.

#### **Z a ří z e n í na l ince R S 485**

Dalším krokem je zadání zařízení (prvků), která jsou připojena na linku RS 485, v nabídkách **Nastavení**, **RS 485**, **Adresa # na lince RS 485** (# je adresa na RS 485). V případě, že k ústředně není připojena linka RS 485, lze tento krok přeskočit. Na obrázku vpravo je dialogové okno, které se zobrazí při zadávání zařízení s adresou 5.

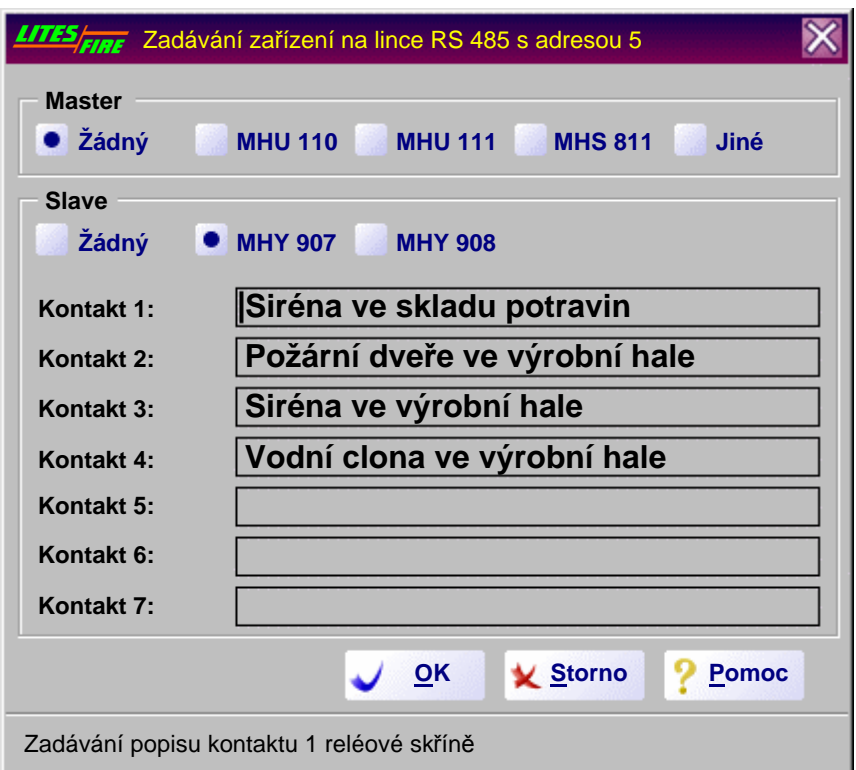

Na linku RS 485 lze připojit až 16 zařízení typu master (aktivní) a 16 zařízení typu slave (pasivní), kterým se přiřadí adresy 0 až 15. Každý master či slave s danou adresou se na lince může vyskytovat pouze jednou, tj. systém může teoreticky obsahovat nejvýše 32 (16+16) prvků na

**IITES/FIRE** LITES FIRE, s.r.o., Kateřinská 235, 463 03 Stráž nad Nisou

Ovládání programu verze 3.42

lince RS 485. Příslušné adresy je nutné zadat, aby ústředna s prvky na lince RS 485 správně komunikovala. Na ústředně lze tyto adresy zadat ve funkci [7][0] - nastavení komunikačních adres.

Zařízení typu master lze vybrat v seskupení **Master**. Mezi zařízení typu master patří ústředny **MHU 110** a **MHU 111**, tablo **MHS 811**, případně **Jiné** blíže nespecifikované zařízení (např. nadstavba). Pokud je na danou adresu přiřazena ústředna nebo tablo, program umožní přiřazovat výstupní sekvence směrované na jejich reléové výstupy a otevřené kolektory. Zadává-li se adresa, na kterou byla ve funkci **Nastavení**, **Ústředna** přiřazena ústředna, je automaticky master nastaven na zadaný typ, který se v tomto okně nedá měnit. Pokud na dané adrese nebude žádné zařízení typu master, pak je nutné v seskupení **Master** zaškrtnout políčko **Žádný**.

Zařízení typu slave lze vybrat v seskupení **Slave**. Mezi zařízení typu slave patří reléové skříně **MHY 907** a **MHY 908**. Fyzicky nastavená adresa uvnitř reléových skříní pomocí JUMPERů se musí shodovat s adresou, která se zadává. Zadání adres reléových skříní je nutné, aby bylo možné na tato výstupní zařízení přiřazovat jednotlivým vstupům výstupní sekvence (viz dále). Pokud na dané adrese nebude žádné zařízení typu slave, pak je nutné v seskupení **Slave** zaškrtnout políčko **Žádný**. Pokud zrušíme v konfiguraci reléovou skříň, na kterou jsme již dříve přiřadili výstupy, program všechny tyto výstupy automaticky zruší.

Je-li na dané adrese zadána reléová skříň MHY 907 nebo MHY 908, lze každému jejímu kontaktu přiřadit až 30 znaků dlouhý libovolný text, který se bude zobrazovat u jednotlivých kontaktů při zadávání uživatelských výstupů (viz dále). Tyto texty jsou pouze pomůckou pro zadávání výstupů, na ústředně se nezobrazují. Zadávají se v editačním poli **Kontakt #** pro jednotlivé kontakty číslo #.

#### **Přiř a z e n í s y s tém ovýc h výstup ů**

Na systémové desce ústředny jsou výstupy, které se aktivují při všeobecném poplachu a poruše, výstup ovládající externí sirénu, případně výstup aktivující ZDP (zařízení dálkového přenosu - pouze pro verze ústředen 2.50 a vyšší). Tyto výstupy se mohou libovolně přiřadit na otevřené kolektory nebo reléové výstupy. Standardní nastavení navolené v konfiguračním programu je následující:

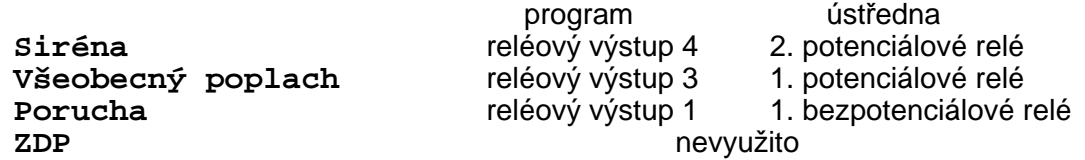

Změna směrování systémových výstupů se provádí v nabídce **Nastavení**, **Přiřazení výstupů**. Objeví se dialogové okno zobrazené na následující straně.

V seskupení **Systémový výstup** lze navolit, který výstup se bude v seskupení **Výstupy** přiřazovat. Každému systémovému výstupu lze přiřadit vždy právě jeden fyzický výstup na desce ústředny. Výstup **Všeobecný poplach**, **ZDP** a **Siréna** lze směrovat na stejný fyzický výstup, ale je nutné si uvědomit, že se mohou výstupy navzájem ovlivňovat (např. případným vypínáním sirény). Výstup **Porucha** musí být samostatný, což zajišťuje konfigurační program nedostupností příslušné volby. Pro verze ústředen 2.50 a vyšší lze pro výstupy **Siréna** a **ZDP** zadat, že výstup nebude použit. V programu jsou otevřené kolektory číslovány podle obrázku ve víku ústředny, reléové výstupy 1 a 2 v programu jsou bezpotenciálové reléové výstupy 1 a 2 na ústředně, reléové výstupy 3 a 4 v programu jsou potenciálové reléové výstupy 1 a 2 na ústředně.

Poznámka:

Je-li výstup porucha připojen jinam než na bezpotenciálový výstup, je nutno si uvědomit, že případná připojená zátěž bude odebírat proud vždy, pokud bude ústředna napájena pouze z baterie (porucha napájení).

Pro ústředny verze 2.50 a vyšší platí, že pokud je výstup na sirénu využit, pak se nastaví systémový příznak Sirena pouzita. Toto nastavení se provádí na ústředně funkcí [7][1] (přístupová úroveň 4), nastavení konfiguračních příznaků, příznak CF13. Pokud je využit výstup na ZDP, pak se nastaví systémový příznak ZDP pouzito. Toto nastavení se provádí na ústředně funkcí [7][1] (přístupová úroveň 4), nastavení konfiguračních příznaků, příznak CF12.

Na přiřazení systémových výstupů má vliv, jestli je na systémovou desku ústředny zapojeno obslužné pole požární ochrany MHY 912. V případě připojení se označí v seskupení **OPPO** tlačítko

Ovládání programu verze 3.42

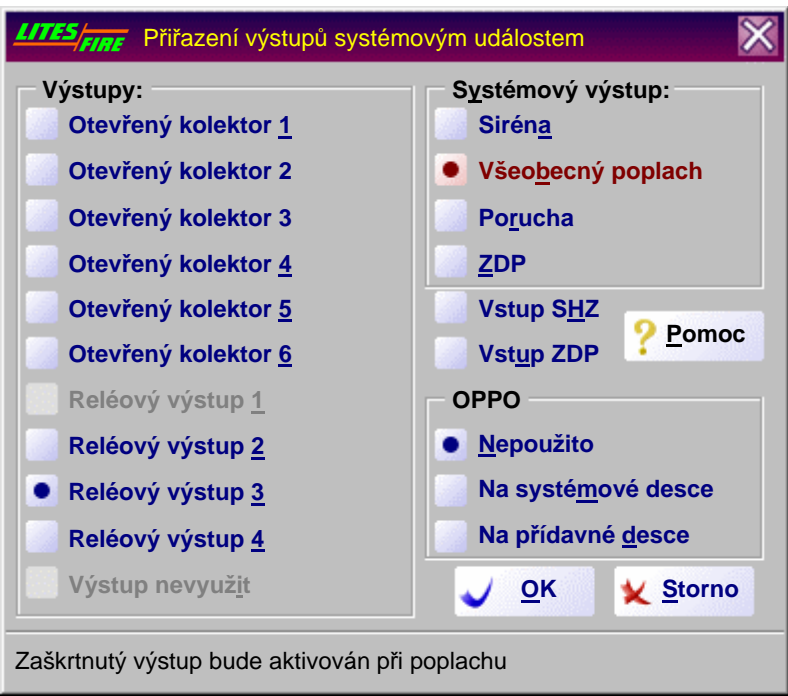

**Na systémové desce**. Vzhledem k tomu, že OPPO na systémové desce využívá otevřené kolektory 1 až 5, nebudou tyto výstupy pro systémové události přístupné, pokud bude zapojeno. Jestliže některý ze systémových výstupů uživatel přiřadí otevřeným kolektorům 1 až 5 a poté zvolí **OPPO**, systémové výstupy se automaticky přesměrují; jejich nové přiřazení je nutné zkontrolovat. Po přiřazení OPPO na systémovou desku konfigurační program zároveň zabrání používat otevřené kolektory 1 až 5 i pro uživatelské výstupy (viz popis níže); pokud byl některý z těchto výstupů v konfiguraci použit ještě před zadáním OPPO na systémovou desku, program také všechny tyto výstupy zruší! Program dále zabrání, případně zruší, nastavení optoizolovaných vstupů 3 až 6, na které se OPPO rovněž připojuje. Na ústředně lze připojení obslužného pole na systémovou desku zadat ve funkci [7][1] - nastavení konfiguračních příznaků, příznak CF01 musí být nastaven, příznak CF08 nesmí být nastaven.

OPPO lze rovněž připojit na přídavnou desku 6XK 199 634 (není součástí standardní dodávky ústředny; připojuje se na třetí pozici systémové desky, konektor XC 7), v seskupení **OPPO** se zvolí tlačítko **Na přídavné desce**. Použití otevřených kolektorů ani optoizolovaných vstupů na systémové desce pak není nijak omezeno, stejně jako když není OPPO použito vůbec (tlačítko **Nepoužito**). Připojení OPPO na přídavnou desku lze na ústředně zadat ve funkci [7][1], příznaky CF01 a CF08.

Propojení Obslužného pole požární ochrany MHY 912 s ústřednami MHU 110 a MHU 111 je následující: MHY 912 MHU 110, MHU 111

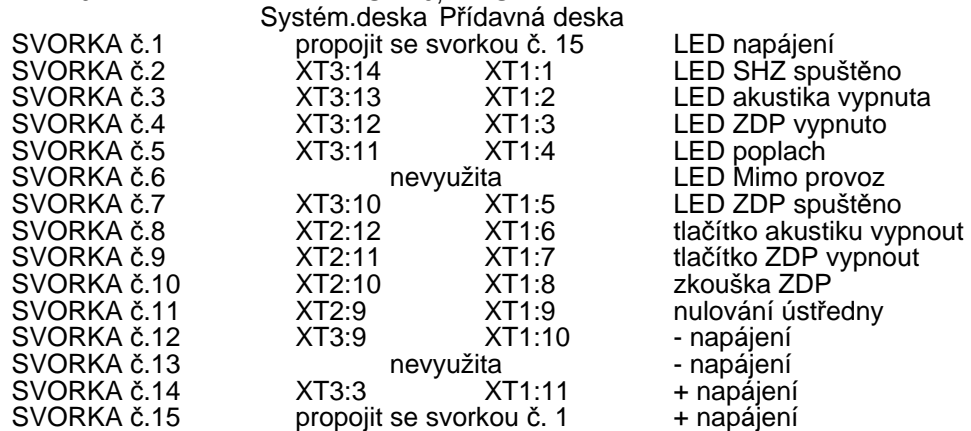

Ovládání programu verze 3.42

Svorky na MHY 912 se číslují zleva doprava. Pokud se OPPO připojí na systémovou desku, je nutné vzájemně propojit svorky XT2:3, XT2:4, XT2:5, XT2:6 a XT3:2.

Pro ústředny verze 2.50 a vyšší lze zadat ještě další možnosti. Bude-li zaškrtnuta volba **Vstup SHZ**, pak 1. optoizolovaný vstup na desce ústředny bude využit pro potvrzení funkčnosti SHZ (rozsvěcí pátou uživatelskou LED na panelu ústředny). Tato volba je nutná především pro správnou spolupráci s obslužným polem požární ochrany. Při aktivaci optoizolovaného vstupu není na displeji vypsán žádný uživatelský text, v případě potřeby je toto nutné řešit uživatelsky v okně menu **Konfigurace**, submenu **Optoizolované vstupy**, **Optoizolovaný vstup 1**. Tato volba zajistí i nastavení systémového příznaku Vstup SHZ. Toto nastavení se provádí na ústředně funkcí [7][1] (přístupová úroveň 4), nastavení konfiguračních příznaků, příznak CF10.

Bude-li zaškrtnuta volba **Vstup ZDP**, pak 2. optoizolovaný vstup na desce ústředny bude využit pro potvrzení přenosu na ZDP (rozsvěcí druhou uživatelskou LED na panelu ústředny). Tato volba je nutná především pro správnou spolupráci s obslužným polem požární ochrany. Při aktivaci optoizolovaného vstupu není na displeji vypsán žádný uživatelský text, v případě potřeby je toto nutné řešit uživatelsky v okně menu **Konfigurace**, submenu **Optoizolované vstupy**, **Optoizolovaný vstup 2**. Tato volba zajistí i nastavení systémového příznaku Vstup ZDP. Toto nastavení se provádí na ústředně funkcí [7][1] (přístupová úroveň 4), nastavení konfiguračních příznaků, příznak CF11.

#### **Nas t ave n í r eléov ý c h výstup ů**

Nastavení reléových výstupů na systémové desce se zadává v nabídce **Nastavení**, **Reléové výstupy**. Objeví se následující dialogové okno:

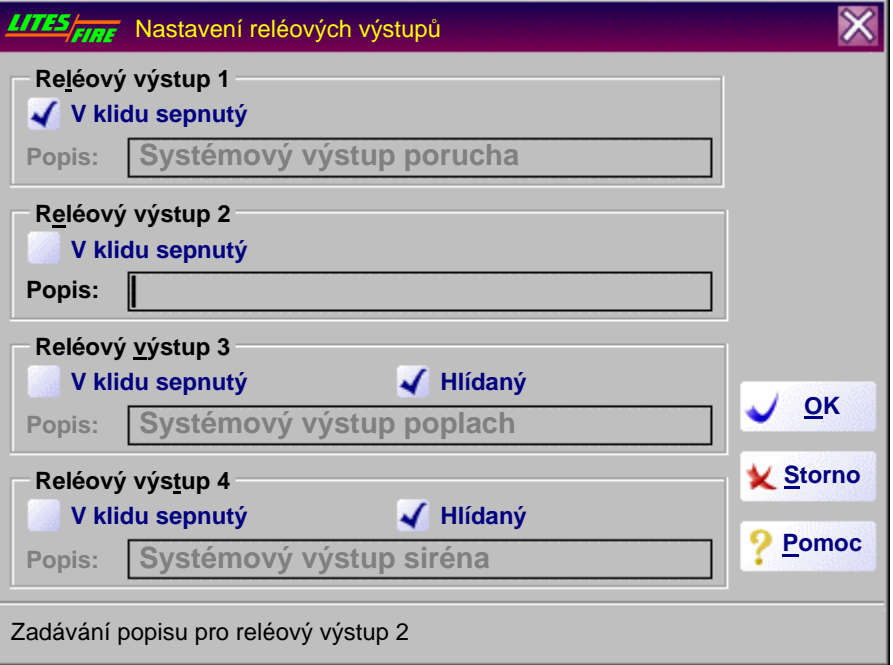

Reléové výstupy 1 a 2 v programu jsou bezpotenciálové reléové výstupy 1 a 2 v ústředně, reléové výstupy 3 a 4 v programu jsou potenciálové reléové výstupy 1 a 2 v ústředně. Nastavení se zadává v seskupeních **Reléový výstup #** pro každý reléový výstup číslo #. Reléovým výstupům lze zadat klidový stav, možnost hlídání výstupu (pouze pro potenciálové výstupy, tj. reléové výstupy 3 a 4) a popis, který se bude uvádět při zadávání uživatelských výstupů.

Pokud má být klidový stav výstupu sepnutý, je nutné zaškrtnout v příslušném seskupení políčko **V klidu sepnutý**. Implicitně je v klidu sepnutý reléový výstup 1, protože je na něj směrován systémový výstup porucha. Pokud se systémový výstup porucha v nabídce **Nastavení**, **Přiřazení výstupů** přesměruje, je vhodné změnit i klidový stav příslušného výstupu. Je nutné si uvědomit, že především potenciálové výstupy, které jsou zadány jako v klidu sepnuté, ústřednu trvale zatěžují proudovým odběrem v závislosti na typu připojeného zařízení.

Pokud má být potenciálový reléový výstup hlídaný, musí být v příslušném seskupení zaškrtnuto políčko **Hlídaný**. Potenciálové výstupy je možné hlídat v klidovém stavu na přerušení a zkrat, v sepnutém stavu pouze na zkrat. Implicitně jsou hlídané oba potenciálové výstupy, protože jsou na ně směrovány výstupy Všeobecný poplach a Siréna. Pokud jsou výstupy definovány jako hlídané a není k nim připojeno žádné výstupní zařízení, je nutno je ošetřit zakončovacím odporem 10 kΩ, aby ústředna nehlásila poruchu výstupního vedení.

Každému reléovému výstupu lze přiřadit až 30 znaků dlouhý libovolný text, který se bude zobrazovat u jednotlivých reléových výstupů (kontaktů) při zadávání uživatelských výstupů (viz dále). Tyto texty jsou pouze pomůckou pro zadávání výstupů, na ústředně se nezobrazují. Zadávají se v příslušném seskupení v editačním poli **Popis**. Pokud byl v nabídce **Nastavení**, **Přiřazení výstupů** některému reléovému výstupu přiřazen systémový výstup, je v poli **Popis** text připomínající tuto skutečnost a tento text nelze měnit.

#### **Nas t ave ní o t e v ř ených k o l ektor ů**

Nastavení otevřených kolektorů na systémové desce se zadává v nabídce **Nastavení**, **Otevřené kolektory**. Objeví se obdobné dialogové okno jako při nastavení reléových výstupů. V programu jsou otevřené kolektory číslovány stejně jako na obrázku ve víku ústředny. Otevřeným kolektorů lze zadávat klidový stav, hlídání a popis kontaktu obdobně jako reléovým výstupům, ale:

- 1) Klidový stav otevřeného kolektoru 1 je vždy rozepnutý, nelze jej nastavovat a příslušné políčko **V klidu sepnutý** je nedostupné.
- 2) Pokud je zvoleno **OPPO Na systémové desce** v okně přiřazení systémových výstupů, pak otevřené kolektory 1 až 5 jsou vyhrazeny pro funkce obslužného pole a jejich nastavení nelze uživatelsky měnit.

#### **Kon fi g u r ace l i nek**

Plocha okna je rozdělena na 128 políček, každé přísluší jednomu prvku (hlásiči) na lince. Po spuštění programu jsou zobrazeny prvky 1. linky, jiné linky se zobrazí pomocí nabídky **Konfigurace**, **Linka #** (# je číslo linky). Dostupných je pouze tolik linek, kolik jich bylo zadáno v okně volby **Nastavení**, **Ústředna**.

V horní části políčka je adresa prvku, uprostřed je typ prvku a v dolní části políčka je pruh, jehož barva udává, o jaký druh prvku na dané adrese se jedná. Implicitně mají interaktivní hlásiče tmavomodrý pruh, tlačítkové hlásiče červený pruh, akční členy zelený pruh a ostatní světle modrý pruh; zbylá část políčka je bílá. Pokud dané adrese není přiřazen žádný prvek, jsou pruh i zbylé políčko světle šedé a typ není uveden. Barvy lze uživatelsky měnit v nabídce **Nastavení**, **Barvy**. Pokud se ukazatel myši na chvíli zastaví na některém políčku, zobrazí se okno se stručnou informací o základním nastavení prvku (typ, režim, umístění).

Každá linka je po spuštění programu nastavená jako kruhová, lze ji rozdělit na dvě linky jednoduché. To se provede v nabídce **Nastavení**, **Rozdělení linky**. Pokud chceme rozdělit linku na dvě jednoduché, zrušíme zaškrtnutí volby **Kruhová linka** a do editačního okna **Hranice jednoduché linky a**<sup>(\*)</sup> zadáme počet prvků/hlásičů na první jednoduché lince. Tento počet musí být od 0 do 128. Zbývající počet adres do 128 program přiřadí druhé jednoduché lince

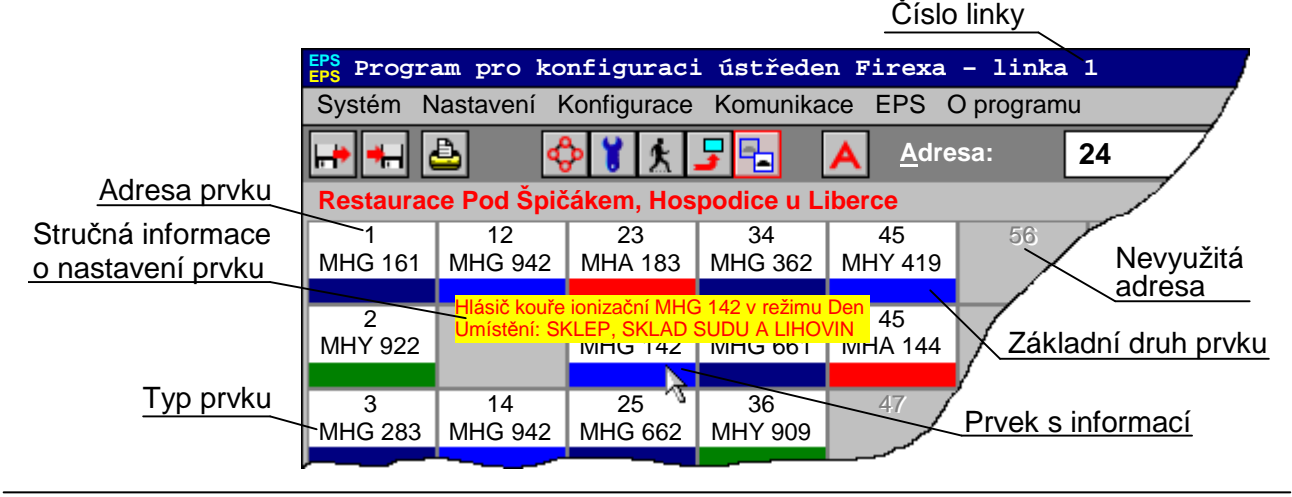

**LITES/FIRE** LITES FIRE, s.r.o., Kateřinská 235, 463 03 Stráž nad Nisou

(zadáme-li tedy např. hranici jednoduché linky **a** 50, budou na lince **b** adresy 1 až 78 - celkem 128 adres). Rozdělení se musí shodovat s fyzickým zapojením linek do linkového modulu ústředny.

<sup>(\*)</sup> Kruhové linky se číslují 1 až 4. Pokud se některá z kruhových linek rozdělí na linky jednoduché, pak první jednoduchá linka (na modulu fyzicky vlevo) se označí přidáním písmene **a**, druhá přidáním písmene **b**. Např. rozdělením kruhové linky **3** vzniknou jednoduché linky **3a** a **3b**. Při rozdělení kruhové linky na dvě jednoduché je nutné mít na paměti, že dle ČSN EN 54-2 se musí zajistit, aby při jakékoliv poruše na lince nevypadlo z funkce více než 32 hlásičů.

#### **Zák l adn í nas tave n í prvku h l ásic í l inky**

Pro každý prvek/hlásič na hlásicí lince lze nadefinovat způsob, jakým bude reagovat ústředna při jeho aktivaci. Pro definici těchto vlastností najedeme myší na políčko s příslušnou adresou a stiskneme její levé tlačítko. Objeví se následující dialogové okno:

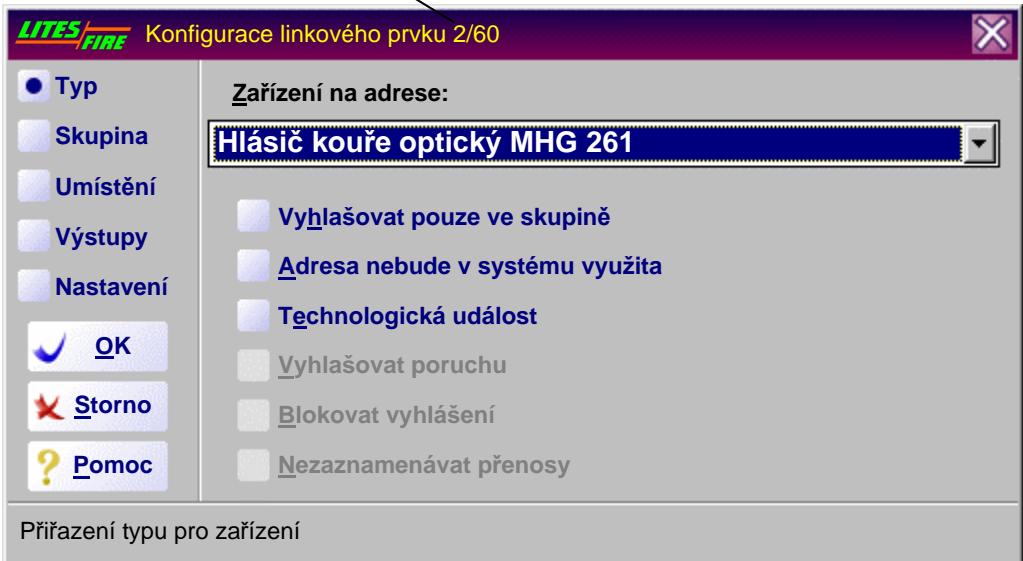

Číslo linky/adresa prvku

Pomocí tlačítek v levé části (**Typ**, **Skupina**...) se mění třída vlastností, které se prvku na dané adrese zadávají. Podle zadávaných parametrů konfigurační program automaticky povoluje zadávání pouze těch vlastností, které mají smysl. Pokud bude zaškrtnuto políčko **Adresa nebude v systému využita**, ústředna vůbec nebude danou adresu zpracovávat. Pokud takto zadaný hlásič chceme editovat, program mu automaticky přiřadí typ MHG 161, ostatní parametry nenastavuje.

V rozbalovacím okně **Zařízení na adrese** nejprve zadáme typ prvku, který bude na danou adresu připojen. Lze si vybrat následující prvky:

Hlásič kouře ionizační MHG 161 Hlásič kouře optický MHG 261 Hlásič kouře optický "těžký" MHG 283 Hlásič teplot MHG 361 Hlásič teplot MHG 362 Hlásič teplot "těžký" MHG 383 Hlásič multisenzorový MHG 861 Hlásič lineární MHG 661 Hlásič lineární MHG 662 Hlásič kouře ionizační MHG 141 Hlásič kouře ionizační MHG 142 Hlásič kouře optický MHG 241 Hlásič kouře optický MHG 242 Hlásič kouře optický MHG 243

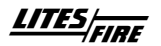

Ovládání programu verze 3.42

Hlásič teplot MHG 341 Hlásič technologický MHG 941 Hlásič technologický MHG 942 (pouze pro verzi ústředny 2.80 a vyšší) Hlásič tlačítkový MHA 141 Hlásič tlačítkový MHA 143 Hlásič tlačítkový MHA 144 Jednotka adresovací MHY 419 (pouze pro verzi ústředny 2.80 a vyšší) Jednotka adresovací MHY 409 Akční člen MHY 922 (pouze pro verzi ústředny 2.80 a vyšší) Akční člen MHY 920 Akční člen MHY 921 Akční člen piezo MHY 909 Akční člen relé MHY 910 Hlásič tísňový MAV 141

U interaktivních hlásičů a prvků (MHG 161, MHG 261, MHG 283, MHG 361, MHG 362, MHG 383, MHG 861, MHG 661, MHG 662, MHY 920, MHY 921, MHY 922) a u MHG 243, MHG 942 a MHY 409 ústředna kontroluje typ fyzicky připojeného prvku (toto lze i zakázat - viz níže). Na adresu 128 nelze připojit jiné než tyto prvky, prvkům převzatým ze systému "109" nelze tuto adresu nastavit.

Pokud v pravé části výše zobrazeného okna nebude zaškrtnuta žádná volba, bude prvek na dané adrese vyhlašovat požární poplach (kromě výstupních prvků - akčních členů MHY 909 a MHY 910). Jestliže má být prvek ošetřen jiným způsobem, můžeme zadat následující volby:

**Vyhlašovat pouze ve skupině** - jestliže bude zadána tato volba, nebude prvek/hlásič na této adrese samostatně vyhlašovat žádnou událost, bude se ale započítávat do logiky skupin (viz dále), kam je zařazen. Takto zadanému prvku/hlásiči lze přiřadit výstupy (viz dále), které budou spuštěny při jeho aktivaci; tuto vlastnost lze využít např. při ovládání technologií. Tuto volbu lze zadat, i když prvek/hlásič není do žádné skupiny zařazen. Prvku/hlásiči nelze zadat umístění a předpokládá se, že pracuje v režimu den i noc ústředny. Tato volba je nepřístupná pro akční členy MHY 909 a MHY 910.

**Technologická událost** - jestliže bude zadána tato volba, ústředna zaznamená technologickou událost. Pokud se má zaznamenat technologická událost, je nutné tuto volbu zadat i pro technologický hlásič, jinak bude vyhlašovat požární poplach jako jakýkoliv jiný hlásič. Tato volba je nepřístupná pro akční členy MHY 909 a MHY 910.

**Vyhlašovat poruchu** - tato vlastnost je implementována v ústřednách od verze 2.x. Volba je dostupná pouze pro technologický hlásič MHG 941 a akční členy MHY 922, MHY 921, MHY 920 a způsobí, že při přijetí signálu aktivace od takto zadaného technologického hlásiče/akčního členu vyhlásí ústředna speciální technologickou poruchu.

**Technologická událost** - jestliže bude zadána tato volba, ústředna zaznamená technologickou událost. Pokud se má zaznamenat technologická událost, je nutné tuto volbu zadat i pro technologický hlásič, jinak bude vyhlašovat požární poplach jako jakýkoliv jiný hlásič. Tato volba je nepřístupná pro akční členy MHY 909 a MHY 910.

**Vyhlašovat poruchu** - tato vlastnost je implementována v ústřednách od verze 2.x. Volba je dostupná pouze pro technologický hlásič MHG 941 a akční členy MHY 922, MHY 921, MHY 920 a způsobí, že při přijetí signálu aktivace od takto zadaného technologického hlásiče/akčního členu vyhlásí ústředna speciální technologickou poruchu.

**Blokovat vyhlášení** - tato vlastnost je dostupná pouze pro hlásič tísňový MAV 141. Takto zadaný hlásič reaguje pouze v případě, že ústředna vyhlásila úsekový poplach a ještě nevyhlásila všeobecný poplach (tedy v době T1 nebo T2), hlásič zablokuje vyhlášení všeobecného poplachu (vynuluje ústřednu). Je důležité si uvědomit, že toto použití hlásiče může být v rozporu s některými normami.

**Nezaznamenávat přenosy** - tato volba je dostupná pouze pro akční členy. Pokud nebude zaškrtnuta, bude každé sepnutí akčního členu zaznamenáno do paměti událostí a zařazeno mezi události typu Přenos. Tuto volbu je možné využít pouze pro ústředny verze 2.51 a vyšší.

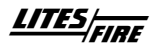

Ovládání programu verze 3.42

Pro rychlé určení místa vzniku požáru nebo jiné události lze každému prvku zadat uživatelský text, který se objeví při jeho aktivaci. V levé části okna zvolíme **Umístění**, čímž se změní vzhled pravé části okna takto:

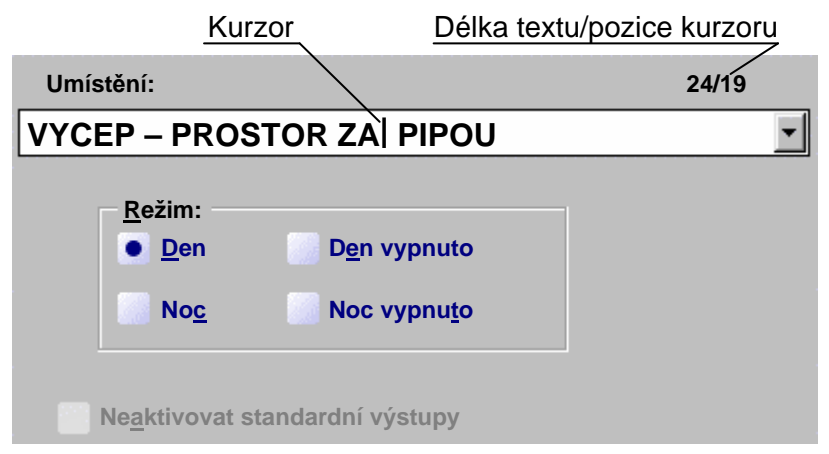

Do editačního okna **Umístění** můžeme zapsat libovolný text dlouhý maximálně 40 znaků. Standardně program konvertuje malá písmena na velká, v nabídce **Nastavení**, **Prostředí** lze povolit používání malých písmen zaškrtnutím volby **Rozšířená znaková sada**. V textu umístění nelze používat písmena s českou diakritikou, program ji automaticky odstraňuje. Pro rychlejší zadávání program nabízí i již dříve použité texty. Tuto vlastnost je vhodné používat pouze na výkonnějších počítačích, lze ji zakázat v okně nabídky **Nastavení**, **Prostředí**, volba **Nabízet uživatelské texty**, nebo omezit pouze na linku nebo skupinu v téže nabídce, volba **Texty pouze ze skupiny**.

U akčních členů se text umístění zobrazuje při události typu Přenos, není-li tato událost zakázána ve volbě **Nezaznamenat přenosy**.

Jestliže byl prvek zadán tak, aby vyhlašoval poplach, zadáme mu i způsob (režim), jakým má poplach vyhlásit. V seskupení **Režim** si lze si vybrat z následujících možností:

**Den** - prvek/hlásič pracuje neustále. Pokud je ústředna v režimu Den, prvek bude vyhlašovat dvoustupňový (úsekový) poplach podle ČSN 73 0875, pokud je ústředna v režimu Noc, hlásič vyhlašuje okamžitě všeobecný poplach.

**Noc** - prvek/hlásič pracuje neustále, v režimu Den i Noc ústředny vyhlásí okamžitě všeobecný poplach.

**Den vypnuto** - pokud je ústředna v režimu Noc, prvek vyhlásí okamžitě všeobecný poplach. Pokud je ústředna v režimu Den, ústředna prvek ignoruje.

**Noc vypnuto** - pokud je ústředna v režimu Den, prvek vyhlásí okamžitě všeobecný poplach. Pokud je ústředna v režimu Noc, ústředna prvek ignoruje.

Jestliže prvek nebude vyhlašovat požární poplach, pak má seskupení hlavičku **Režim ústředny** a lze v něm zadat, v jakém režimu ústředny se má prvek na dané adrese aktivovat - **Vždy** (tj. v režimu Den i Noc ústředny), **Den** nebo **Noc**.

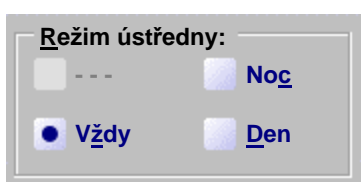

Poznámka: Hlásiče tlačítkové lze nastavit pouze do režimu Noc.

### **Z a ř a z e n í p r vku d o skup i ny**

Každý prvek na hlásicí lince (vyjma akčních členů MHY 909, MHY 910 a prvků, které blokují vyhlášení) lze zařadit do skupiny. V dialogovém okně prvku zvolíme vlevo tlačítko **Skupina**, v pravé části okna se objeví seznam skupin, do kterých je možné prvek zařadit. Ústředny do verze 2.65 umožňovaly řazení prvků pouze do 64 skupin. Zadávání skupin 65 až 128 je možné po stisknutí tlačítka **65 ÷ 128**, to je možné pouze pro ústředny verze 2.80 a vyšší.

Skupiny, do kterých má být prvek/hlásič zařazen, se vyberou označením zaškrtávacího tlačítka s příslušným číslem skupiny. Každý prvek je možno zařadit do libovolného počtu skupin. Informace

o tom, do kolika skupin je vstup zařazen, se zobrazuje v horní části okna. Je možné se rozhodnout pro několik způsobů, jak řadit prvky do skupin:

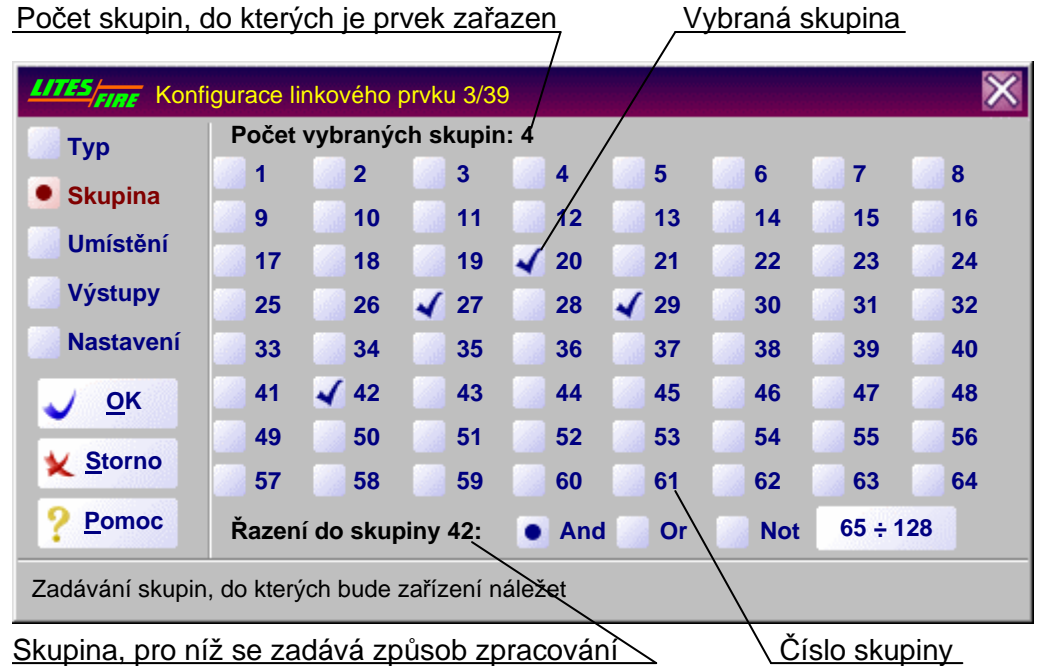

And - prvek/hlásič se do skupiny "přičítá". Skupina si kontroluje prvky/hlásiče s tímto způsobem řazení, a pokud jejich počet dosáhne podmínku pro vyhlášení (aktivaci) skupiny, skupina provede příslušné činnosti. Tímto způsobem se do skupin obvykle řadí automatické hlásiče.

**Or** - prvek/hlásič skupinu aktivuje okamžitě bez ohledu na podmínku skupiny. Tímto způsobem se do skupin obvykle řadí tlačítkové hlásiče. Je nutné si uvědomit, že okamžitá aktivace skupiny ještě neznamená, že skupina bude ihned vyhlašovat všeobecný poplach.

**Not** - pokud skupina ještě není aktivována, pak prvek s řazením Not zablokuje aktivaci skupiny. Tuto funkci je možné použít k vypínání určité skupiny prvků/hlásičů přímo z místa jejich nasazení.

Do každé skupiny lze vstup řadit různým způsobem. Číslo skupiny, do které se volí způsob řazení, se zobrazuje před přepínači **And**, **Or**, **Not**. Přepínání mezi skupinami, aniž by došlo k jejich zvolení/odstranění, lze provést levým tlačítkem myši za současného držení klávesy Ctrl na klávesnici.

Pokud je prvek hlásicí linky zařazen alespoň do jedné skupiny a má vyhlašovat požární poplach, lze mu přepnutím do **Umístění** zadat **Neaktivovat standardní výstupy**. Takto označený hlásič vyhlásí na ústředně tzv. poplach hlásiče skupiny (řadí se mezi předpoplachy), rozbliká se dolní z trojice červených LED na panelu ústředny, ale ústředna neprovádí další činnost. Je možné zadat, zda se bude hlásič/prvek takto chovat v režimu den nebo noc ústředny nebo v obou režimech.

### **Nas t ave n í i nte r akti vních h l ási č ů**

Interaktivním hlásičům a hlásiči MHG 243 lze individuálně nastavit způsob, jakým vyhodnocují požární situaci. Toto nastavení lze provést buď přípravkem adresovacím MHY 535, nebo pomocí konfiguračního programu (staré verze SW ústředny, 1.00, nahrávání nastavení z konfiguračního programu neumožňovaly). Pokud nechceme zadávat nastavení hlásičů v konfiguračním programu, ale chceme si je nastavit přípravkem MHY 535, pak v nabídce **Nastavení**, **Linkový modul** zaškrtneme políčko **Neposílat nastavení hlásičů** (zadává se pro každý modul zvlášť). Nastavení v konfiguračním programu se provádí různě v závislosti na typu hlásiče, vždy ale v okně příslušného hlásiče po zvolení přepínacího tlačítka **Nastavení**.

#### *a) Hlásiče kouře MHG 161 a MHG 261*

Hlásiče kouře mají implicitně zvolené **Standardní nastavení**, které je vhodné pro běžné prostředí (např. kanceláře). Uživatelsky lze měnit následující parametry:

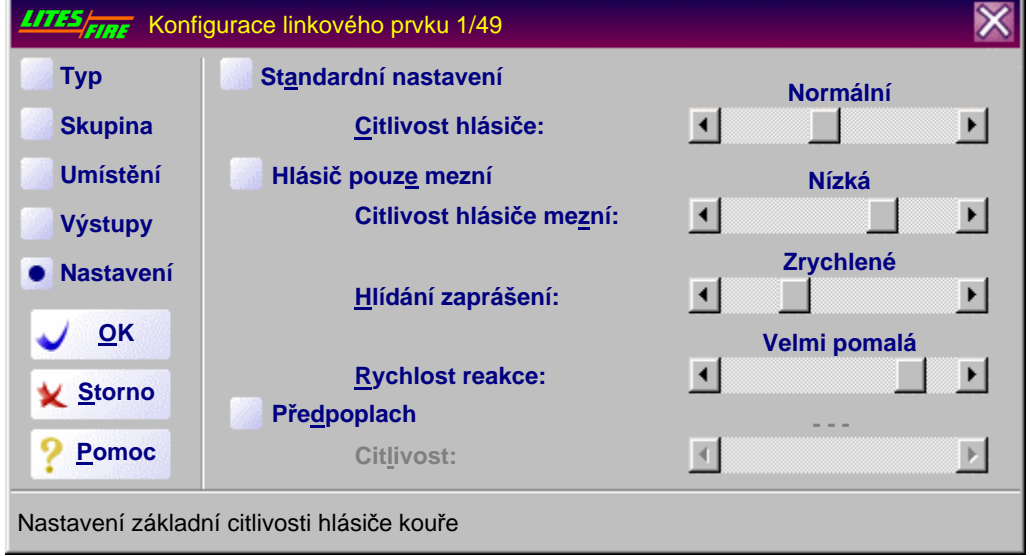

**Citlivost hlásiče** - lze nastavit v osmi stupních (velmi vysoká, vysoká, zvýšená, normální, snížená nízká, velmi nízká, minimální). Jde o změnu odpovědi fyzikální části hlásiče oproti jejímu ustálenému stavu, která vyvolá poplachovou odpověď (aktivaci) hlásiče. Jednotlivé citlivosti se vybírají posouváním jezdce na posuvníku, nastavená citlivost je vypsána nad posuvníkem.

**Citlivost hlásiče mezní** - lze rovněž nastavit v osmi stupních. Jde o nastavenou hodnotu odpovědi fyzikální části, při jejímž dosažení hlásič vyvolá poplachovou odpověď. Citlivost hlásiče mezní by neměla být menší než citlivost hlásiče. Při zaškrtnutí políčka **Hlásič pouze mezní** hlásič vyhodnocuje pouze tuto pevně nastavenou hodnotu odpovědi fyzikální části a velikost změny odpovědi ignoruje (nedoporučuje se).

**Hlídání zaprášení** - lze nastavit v osmi stupních (velmi včasné, včasné, zrychlené, normální, opožděné, velmi opožděné, mezně opožděné, žádné). Jde o hodnotu ustáleného stavu odpovědi fyzikální části hlásiče, při které hlásič odešle do ústředny stav porucha - zaprášení. Pokud je nastaven stupeň žádné, hlásič zaprášení nekontroluje.

**Rychlost reakce** - lze nastavit v osmi stupních (okamžitá, velmi rychlá, rychlá, normální, zpomalená, pomalá, velmi pomalá, extrémně pomalá). Jde o úroveň verifikace odpovědi fyzikální části.

**Předpoplach** - předpoplach hlásič vyhlašuje pouze v případě, že je toto políčko zaškrtnuto. Pak lze nastavit **Citlivost** předpoplachu v až osmi stupních (maximální, velmi vysoká, vysoká, zvýšená, normální, snížená nízká, velmi nízká), ale citlivost předpoplachu musí být vždy vyšší než citlivost poplachu (program toto zajišťuje automaticky). Předpoplach se vyhodnocuje na základě změny odpovědi fyzikální části hlásiče oproti jejímu ustálenému stavu, ale pokud je zaškrtnuto políčko **Hlásič pouze mezní**, pak na základě pevně nastavené hodnoty odpovědi fyzikální části.

Poznámka: Standardní nastavení je citlivost normální, mezní citlivost normální, rychlost reakce normální a hlídání zaprášení normální. Předpoplach se nevyhodnocuje.

#### *b) Hlásič kouře MHG 283*

Hlásič kouře MHG 283 má stejně jako předešlé typy implicitně zvolené **Standardní nastavení**, i ostatní parametry jsou obdobné:

**Citlivost hlásiče** - lze nastavit v osmi stupních (velmi vysoká, vysoká, zvýšená, normální, snížená nízká, velmi nízká, minimální). Jde o změnu odpovědi fyzikální části hlásiče

oproti jejímu ustálenému stavu, která vyvolá poplachovou odpověď (aktivaci) hlásiče. Zároveň se automaticky nastaví i pevná mezní hodnota odpovědi fyzikální části (nelze nastavit samostatně jako u MHG 161 a MHG 261), při jejímž dosažení hlásič vyvolá poplachovou odpověď.

**Hlídání zaprášení** - lze nastavit ve čtyřech stupních (včasné, normální, opožděné, žádné). Jde o hodnotu ustáleného stavu odpovědi fyzikální části hlásiče, při které hlásič odešle do ústředny stav porucha - zaprášení. Pokud je nastaven stupeň žádné, hlásič zaprášení nekontroluje.

**Rychlost reakce** - lze nastavit ve čtyřech stupních (okamžitá, rychlá, normální, pomalá). Jde o úroveň verifikace odpovědi fyzikální části.

**Předpoplach** - předpoplach hlásič vyhlašuje pouze v případě, že je toto políčko zaškrtnuto. Pak lze nastavit **Citlivost** předpoplachu v až osmi stupních (maximální, velmi vysoká, vysoká, zvýšená, normální, snížená nízká, velmi nízká), ale citlivost předpoplachu musí být vždy vyšší než citlivost poplachu (program toto zajišťuje automaticky).

Poznámka: Standardní nastavení je citlivost normální, rychlost reakce normální a hlídání zaprášení normální. Předpoplach se nevyhodnocuje.

#### *c) Hlásiče lineární MHG 661 a MHG 662*

Hlásiče lineární MHG 661 a MHG 662 se nastavují stejně jako hlásič kouře MHG 283, pouze místo citlivosti se zadává **Útlum**. Ten lze nastavit pro poplach v osmi stupních (0.60 dB - 13 %, 0.97 dB - 20 %, 1.47 dB - 29, 2.22 dB - 40 %, 3.01 dB - 50 %, 3.98 dB - 60 %, 5.23 dB - 70 %, 7.45 dB - 82 %), pro předpoplach rovněž v osmi stupních (0.36 dB - 8 %, 0.97 dB - 20 %, 1.47 dB - 29, 2.22 dB - 40 %, 3.01 dB - 50 %, 3.98 dB - 60 %, 5.23 dB - 70 %). Program automaticky zajišťuje, že útlum pro předpoplach je vždy menší než útlum pro poplach.

Poznámka: Standardní nastavení je útlum 40 %, rychlost reakce normální a hlídání zaprášení normální. Předpoplach se nevyhodnocuje.

#### *d) Hlásič kouře optický MHG 243*

Hlásič kouře optický MHG 243 má rovněž implicitně zvolené **Standardní nastavení**. Lze jej nastavit následovně:

**Citlivost** - lze nastavit ve třech stupních (zvýšená, normální, snížená). Jde o změnu odpovědi fyzikální části hlásiče oproti jejímu ustálenému stavu, která vyvolá poplachovou odpověď (aktivaci) hlásiče.

**Pomalá rychlost reakce** - při zaškrtnutí tohoto políčka hlásič opožďuje předávání poplachového stavu ústředně, aby se zamezilo vyhlašování požáru při krátkodobých podnětech.

**Předpoplach** - je-li toto políčko zaškrtnuto, vyhlašuje hlásič předpoplach. Ten je vždy cca o 25 % citlivější než normální požárová citlivost hlásiče.

**Hlídání zaprášení** - při zaškrtnutí tohoto políčka hlásič sleduje hodnotu ustáleného stavu odpovědi fyzikální části hlásiče a pokud se více odchýlí od výrobní hodnoty, hlásič odešle do ústředny poruchový stav.

Poznámka: Standardní nastavení je citlivost normální, ostatní možnosti nejsou zvoleny.

#### *e) Hlásiče teplot MHG 361, MHG 362 a MHG 383*

Hlásiče teplot lze konfiguračním programem nastavit tak, aby odpovídaly některé z tříd normy EN 54-5, nebo některé jejich parametry uživatelsky upravit, případně doplnit. Jsou to:

**Teplota zahlášení maximální části** - je teplota, při jejímž překročení se hlásič aktivuje. Lze ji nastavit v rozmezí 45 °C až 90 °C po 3 °C.

Ovládání programu verze 3.42

**Diferenciální část** - pokud bude zaškrtnuto toto políčko, bude hlásič reagovat nejen na hodnotu teploty, ale i na změnu teploty. Způsob reakce se zadá v editovacím okně **Nárůst teploty**, což je změna (vzrůst) teploty oproti klidové teplotě. Tato změna se dá zadat v rozmezí 10 °C až 45 °C po krocích 5 °C. Určování klidové teploty se dá měnit zadáním **Strmosti**; **malá** strmost znamená, že pokud se teplota nemění rychleji než o cca 3 °C za minutu, je toto chování považováno za klidový stav, při volbě **velká** strmost musí teplota vzrůstat rychleji než o 10 °C za minutu, aby pracovala diferenciální část.

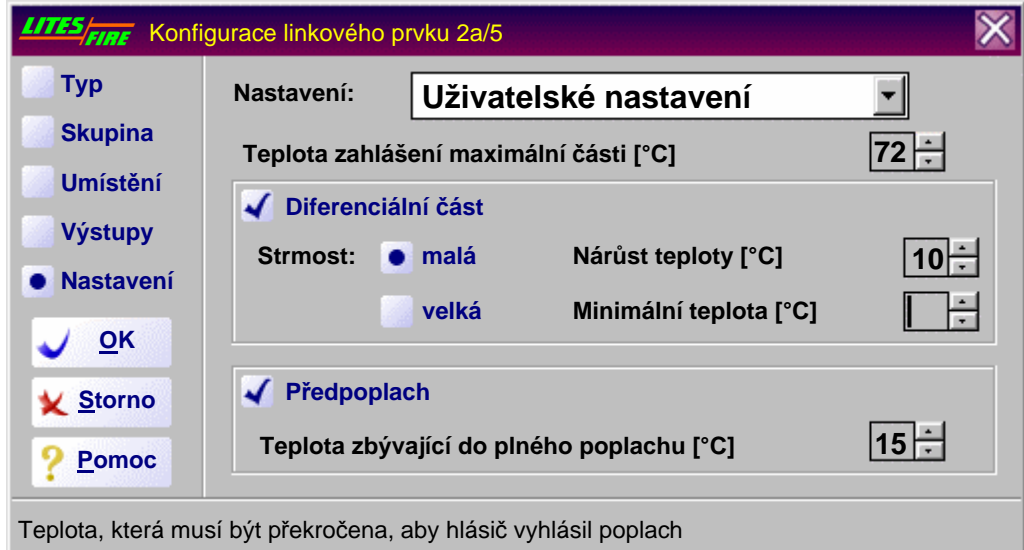

Příklad: Předpokládejme, že máme nastaven nárůst teploty 20 °C a hlásič je v prostředí s okolní teplotou 25 °C. Teplota začne stoupat a během 4 minut dosáhne teploty 45 °C, měnila se tedy rychlostí 5 °C za minutu, nárůst byl 20 °C. Pokud máme nastavenou malou strmost, hlásič se aktivuje (je splněna podmínka nárůstu i strmosti), při nastavení velké strmosti se hlásič neaktivuje, neboť rychlost nárůstu teploty byla malá (menší než 10 °C/min). Pokud by teplota za ony 4 minuty vzrostla pouze na 40 °C, hlásič nezareaguje ani při nastavené malé strmosti, neboť nárůst teploty je menší než zadaných 20 °C (pouze 15 °C).

Máme-li povolenou diferenciální část, dá se zvolit i **Minimální teplota**. Je to teplota, která musí být dosažena, aby se hlásič aktivoval, i kdyby podmínky nárůstu a strmosti byly splněny již dříve. Lze ji nastavit v sedmi krocích od 0 °C, velikost kroku je závislá na nastavené teplotě maximální části. Pokud není editovací políčko vyplněno, minimální teplota se ignoruje.

Příklad: Předpokládejme, že opět máme nastaven nárůst teploty 20 °C, hlásič je v prostředí s okolní teplotou 25 °C, teplota začne stoupat a během 4 minut dosáhne teploty 45 °C. Pokud máme nastavenou minimální teplotu 50 °C, hlásič na tuto změnu nezareaguje, pouze v případě že teplota bude vzrůstat i nadále a dosáhne 50 °C.

Hlásiči teplot lze i určit, aby vyhlašoval **Předpoplach**. O vyhlášení předpoplachu rozhoduje **Teplota zbývající do plného poplachu**, kterou lze určit od 3 °C do 24 °C po 3 °C. Toto nastavení platí pro maximální teplotu i diferenciální část; při reakci na změnu teploty musí být tato změna vždy minimálně 7 °C.

Příklad: Předpokládejme, že je zvolen předpoplach a teplota zbývající do plného poplachu je 12 °C. Hlásič je v prostředí s teplotou 25 °C, maximální teplota je 75 °C, nárůst teploty 20 °C, strmost malá. Teplota začne růst rychlostí 1 °C za minutu. Diferenciální část nebude reagovat (rychlost nárůstu teploty je menší než 3 °C/min), předpoplach hlásič zahlásí při teplotě 63 °C, tj. o 12 °C dříve, než je zadána maximální teplota. Pokud by teplota rostla rychlostí 5 °C za minutu, hlásič by vyhlásil předpoplach při teplotě 33 °C, tj. o 12 °C dříve, než by reagovala diferenciální část. Pokud by při této rychlosti nárůstu teploty byla zadána teplota zbývající do plného poplachu např. 15 °C, nebude hlásič vyhlašovat předpoplach při 30 °C, ale až při 32 °C, neboť změna teploty od klidového stavu musí být minimálně 7 °C.

**Nastavení** podle normy EN 54-5 lze zvolit podle následujících tříd, program automaticky přiřadí níže uvedené parametry:

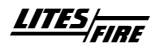

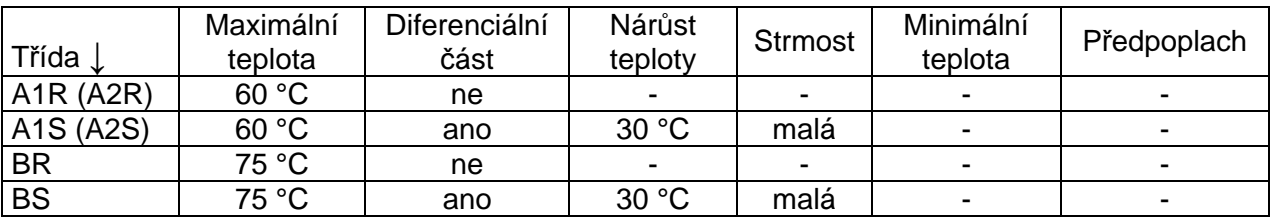

Ovládání programu verze 3.42

#### *f) Hlásič multisenzorový MHG 861*

Hlásič multisenzorový MHG 861 je kombinací hlásiče kouře optického a hlásiče teplot. Pro jednotlivé jeho části se nastavují obdobné parametry s výjimkou nastavení citlivosti optické části, kdy se změna odpovědi fyzikální části hlásiče oproti jejímu ustálenému stavu i nastavení pevné hodnoty odpovědi fyzikální části, při jejímž dosažení hlásič vyvolá poplachovou odpověď, zadává zároveň jako u MHG 283 (**Citlivost hlásiče**). Předpoplach nelze nastavit např. jen pro tepelnou část, musí být vždy pro obě fyzikální části hlásiče nebo vůbec. Hlásič pracuje tak, že vyhodnocuje pro obě fyzikální části míru požárové situace, přičemž při dosažení nastavených parametrů je tato míra 100 %. Za klidový stav (0 %) se považuje:

- pro optickou část hlásiče pokud je hlásič v ustáleném stavu a hodnota odpovědi fyzikální části není oproti výrobní hodnotě vyšší než o 30 % nastavené pevné hodnoty odpovědi fyzikální části,
- pro tepelnou část pokud je hlásič v ustáleném stavu a teplota je o více než 25 °C menší než teplota zahlášení maximální části.

Míra požárové situace je vždy v rozsahu 0 až 100 %.

Uživatelsky lze dále nastavit **Mód** hlásiče, tj. způsob, jakým budou optická a tepelná část multisenzorového hlásiče spolupracovat. Mód je číslován od 0 do 7 a jednotlivá čísla znamenají následující:

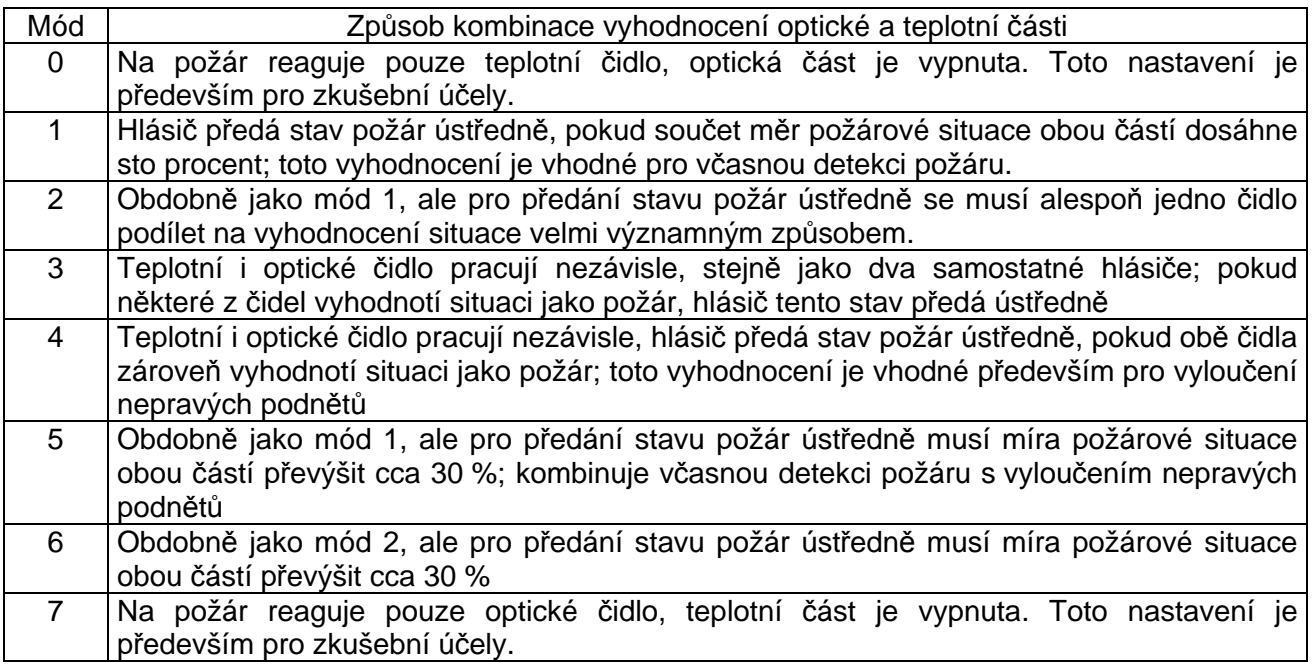

I hlásiči multisenzorovému lze zadat **Standardní nastavení**, při kterém je nastaven mód 1, citlivost hlásiče normální, hlídání zaprášení normální, rychlost reakce normální, teplota zahlášení maximální části je 63 °C, nárůst diferenciální části 35 °C, strmost malá, minimální teplota nenastavena, předpoplach nezvolen.

#### **Nas t ave ní s p e c i á l n í ch p r v k ů**

#### *a) Akční členy MHY 920 a MHY 921*

Akční členy MHY 920 a MHY 921 obsahují dva reléové výstupy, jimž se dá naprogramovat výstupní sekvence, a dva optoizolované vstupy, na jejichž stav může akční člen reagovat.

V okamžiku aktivace akčního členu na základě přiřazeného výstupu (viz níže) se spustí výstupní sekvence, která vždy začíná sepnutím relé 1. Jeho rozepnutí lze naprogramovat v rozmezí 5 až 635 s po sepnutí v pětisekundových intervalech, případně že nemá rozepnout vůbec, ovladačem **Relé 1: Rozepne po**. **Relé 2: Sepne po** 0 až 635 s, lze nastavit v intervalech po 5 s, a **Rozepne po** 5 až 635 s, lze nastavit v intervalech po 5 s, nebo vůbec.

Akční člen dále vyhodnocuje, zda jsou optoizolované vstupy v klidovém stavu. Klidový stav je buď stav bez napětí, nebo pokud je pro **Vstup 1** nebo **Vstup 2** zaškrtnuto políčko **V klidu pod napětím**, pak je příslušný vstup v klidovém stavu, je-li na něj napětí přivedeno. Klidový stav optovstupu se může ještě měnit po aktivaci odpovídajícího výstupu, pak je nutno zaškrtnout u příslušného vstupu políčko **Invertovat** (je určeno především pro zpětnou kontrolu aktivace zařízení připojeného na výstup). Při tomto zadání akční člen 10 sekund od okamžiku aktivace nekontroluje stav příslušného vstupu, neboť některá připojená zařízení mohou mít opožděnou odezvu.

Podle stavu optoizolovaných vstupů lze akčnímu členu přiřadit způsob odpovědi ústředně kromě případu, kdy jsou oba optovstupy v klidovém stavu - pak akční člen odpovídá vždy klidovým stavem. Konfigurační program dále nastavuje automaticky odpověď "plná aktivace", pokud jsou oba vstupy v neklidové stavu. Pokud je pouze jeden ze vstupů v neklidovém stavu, pak v seskupení **Aktivace vstupů** si lze pro oba případy vybrat, zda bude akční člen odpovídat stavem **Klid**, **Předpoplach** nebo **Plná aktivace**. Je-li zvolena odpověď "plná aktivace", lze akčnímu členu po přepnutí do panelu **Typ** předepsat, jestli má hlásit normální poplach, technologickou událost nebo vůbec (pouze ve skupině). Rovněž do skupiny se akční člen započítává, pouze odpovídá-li "plná aktivace". Pokud by byl akční člen naprogramován jiným než výše uvedeným způsobem pomocí přípravku MHY 535, může dojít k jeho chybné funkci!

Implicitně program nabízí následující nastavení akčních členů:

Relé 1 sepne ihned (nelze měnit), rozepne po 180 s od aktivace Relé 2 sepne 20 s po aktivaci, samo nerozepne vůbec Klidový stav obou vstupů je bez napětí, neinvertují se Při samostatné aktivaci vstupu 1 i 2 akční člen odpovídá předpoplachem

Akční členy MHY 921 a MHY 920 jsou vybaveny i ochranným kontaktem. Je-li je zaškrtnuto políčko **Zajištění**, bude akční člen při rozpojení ochranného kontaktu (sundání krytu) hlásit poruchu.

#### *b) Akční člen MHY 922 (pro verzi ústředny 2.80 a vyšší)*

Akční člen MHY 922 obsahuje jeden bezpotenciálový reléový výstup a jeden vstup. V okamžiku, kdy ústředna aktivuje akční člen, se vždy sepne reléový výstup (sepnutí výstupu nezpůsobuje automaticky stav vstupu!).

Akční člen dále vyhodnocuje, zda je vstup v klidovém stavu. Klidový stav závisí na zaškrtnutí políčka **V klidu pod napětím/rozepnutý**. Pokud políčko zaškrtnuté není, pak klidový stav je buď stav bez napětí (je-li jumperem XP1 na desce akčního členu nastaven optoizolovaný vstup), nebo rozepnutý kontakt (je-li jumperem XP1 nastaven kontakt). Pokud políčko zaškrtnuté je, pak klidový stav je buď stav, kdy je vstup přivedeno napětí (je-li jumperem XP1 nastaven optoizolovaný vstup), nebo sepnutý kontakt (je-li jumperem XP1 nastaven kontakt). Stav vstupu dále závisí na zaškrtnutí políčka **Kontrola výstupu (invertovat)**. Pokud toto políčko zaškrtnuto není, pak klidový stav trvale odpovídá popisu výše. Pokud toto políčko zaškrtnuto je, pak se při sepnutém reléovém výstupu bere za klidový stav vstupu stav opačný, než jak je uveden výše (toto slouží především k potvrzení správné činnosti reléového výstupu). Vzhledem k tomu, že odezva na vstupu nemusí být okamžitá po sepnutí, resp. rozepnutí relé, lze v rozbalovacím okně **Kontrolovat po:** nastavit čas od 5 do 35 s (po 5 s), o který se může odezva na vstupu

opozdit. Pokud stav vstupu nemá záviset na stavu výstupu, zaškrtne se políčko **Vstup a výstup použity samostatně**.

Políčko **Prodloužený puls** má význam pouze v případě, že je jumperem XP1 nastaven kontakt. Normálně se testuje stav kontaktu napěťovým pulsem trvajícím 2 ms, je-li zaškrtnuté políčko **Prodloužený puls**, pak napěťovým pulsem trvajícím 50 ms. Toto může mít význam především při větší kapacitě vedení za kontaktem.

Implicitní nastavení akčního členu MHY 922 je, že klidový stav vstupu je bez napětí/rozepnutý, při sepnutí relé se klidový stav vstupu neinvertuje a kontrolní puls nebude prodloužený.

Poznámka: Pomocí přípravku MHY 535 lze akčnímu členu zadat i čas po aktivaci, po němž relé rozepne. Při připojení k ústředně Firexa se předpokládá, že rozepínání bude provádět ústředna podle času nastaveného ve výstupních sekvencích směrovaných na tento akční člen, případně k rozepnutí relé dojde po vynulování ústředny.

#### *c) Jednotka adresovací MHY 419 (pro verzi ústředny 2.80 a vyšší)*

Jednotka adresovací slouží k připojení neadresovatelných hlásičů do adresovatelného systému. V rozbalovacím okně **Kontrolní puls** lze zadat délku kontrolního impulsu, který slouží pro kontrolu přerušení neadresovatelné smyčky. Standardně je nastaven na 3 ms, lze jej nastavit v rozsahu od 3 do 31 ms v intervalu po 1 ms. Delší kontrolní impuls je vhodné nastavit pro delší vedení neadresovatelné smyčky (vedení s vyšší kapacitou). Použití dlouhé neadresovatelné smyčky je vhodné vždy konzultovat s výrobcem, doporučuje se na takovouto smyčku instalovat pouze jeden neadresovatelný hlásič.

V rozbalovacím okně **Počet opakovaných nulování** lze zadat v rozsahu 0 až 3 počet opakovaných nulování neadresovatelné smyčky. Toto číslo udává, kolikrát bude po detekci požárového stavu adresovací jednotkou smyčka s neadresovatelnými hlásiči nulována, než adresovací jednotka tento požárový stav předá ústředně. Opakované nulování slouží k verifikaci požárové situace a k předcházení falešným poplachům. Po nulování smyčky musí být opětovně zaznamenán požárový stav do 60 s, aby byl požárový stav po vynulování neadresovatelné smyčky potvrzen. Implicitně není opakované nulování nastaveno (počet = 0).

#### *d) Hlásič technologický s izolátorem MHG 942 (pro verzi ústředny 2.80 a vyšší)*

Technologický hlásič vyhodnocuje stav vstupu. Klidový stav vstupu závisí na zaškrtnutí políčka **V klidu pod napětím/rozepnutý**. Pokud políčko zaškrtnuté není, pak klidový stav je buď stav bez napětí (je-li jumperem XP1 na desce technologického hlásiče nastaven optoizolovaný vstup), nebo rozepnutý kontakt (je-li jumperem XP1 nastaven kontakt). Pokud políčko zaškrtnuté je, pak klidový stav je buď stav, kdy je vstup přivedeno napětí (je-li jumperem XP1 nastaven optoizolovaný vstup), nebo sepnutý kontakt (je-li jumperem XP1 nastaven kontakt).

Políčko **Prodloužený puls** má význam pouze v případě, že je jumperem XP1 nastaven kontakt. Normálně se testuje stav kontaktu napěťovým pulsem trvajícím 2 ms, je-li zaškrtnuté políčko **Prodloužený puls**, pak napěťovým pulsem trvajícím 50 ms. Toto může mít význam především při větší kapacitě vedení za kontaktem.

Implicitně je klidový stav vstupu bez napětí/rozepnutý a kontrolní puls nebude prodloužený.

#### **Sek u ndá r n í nas tave n í**

Jestliže je nastavena verze ústředny 2.80 a°vyšší, pak můžeme interaktivním hlásičům, hlásičům MHG 243 a MHG 942, akčním členům MHG 920, MHG 921 a MHY 922 a jednotce adresovací MHY 419 zadat tzv. sekundární nastavení. Jde o nastavení, které se bude automaticky nastavovat podle režimu ústředny (viz dále) nebo které může obsluha ručně navolit ve funkci [2][VYP][6] ústředny.

Do nastavování sekundárního nastavení se dostaneme stisknutím levého tlačítka myši na políčku náležejícím příslušné adrese za současného držení levé klávesy **Alt**. Objeví se okno zobrazené na následující stránce.

Ovládání programu verze 3.42

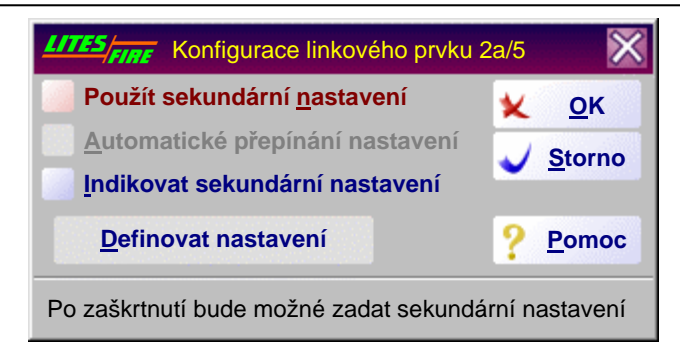

Pro nastavení sekundárního nastavení je nutné zaškrtnout políčko **Použít sekundární nastavení**. Tím se zpřístupní tlačítko **Definovat nastavení**, po jehož stisknutí se objeví dialogové okno pro zadávání parametrů prvku hlásicí linky přepnuté do zadávání nastavení prvku. V záhlaví okna je uvedeno, že se jedná o zadávání sekundárního nastavení. Pravidla zadávání sekundárního nastavení jsou stejná jako při zadávání primárního (normálního) nastavení.

Před stisknutím tlačítka **Definovat nastavení** můžeme zaškrtnutím políčka **Automatické přepínání nastavení** zadat, že se nastavení hlásiče má automaticky měnit při přepínání režimu Den a Noc ústředny. Při zaškrtnutí políčka **Indikovat sekundární nastavení** se rozsvítí osmá uživatelská LED na panelu ústředny vždy, když jakýkoliv prvek bude mít sekundární nastavení. Tato volba je společná pro všechny prvky systému.

#### **Přiř a z e n í uživa telskýc h výstup ů**

Každému prvku na hlásicí lince vyjma akčních členů lze přiřadit až 20 různých nezávislých výstupů. V dialogovém okně prvku zvolíme vlevo tlačítko **Výstupy**, dialogové okno se upraví podle následujícího obrázku.

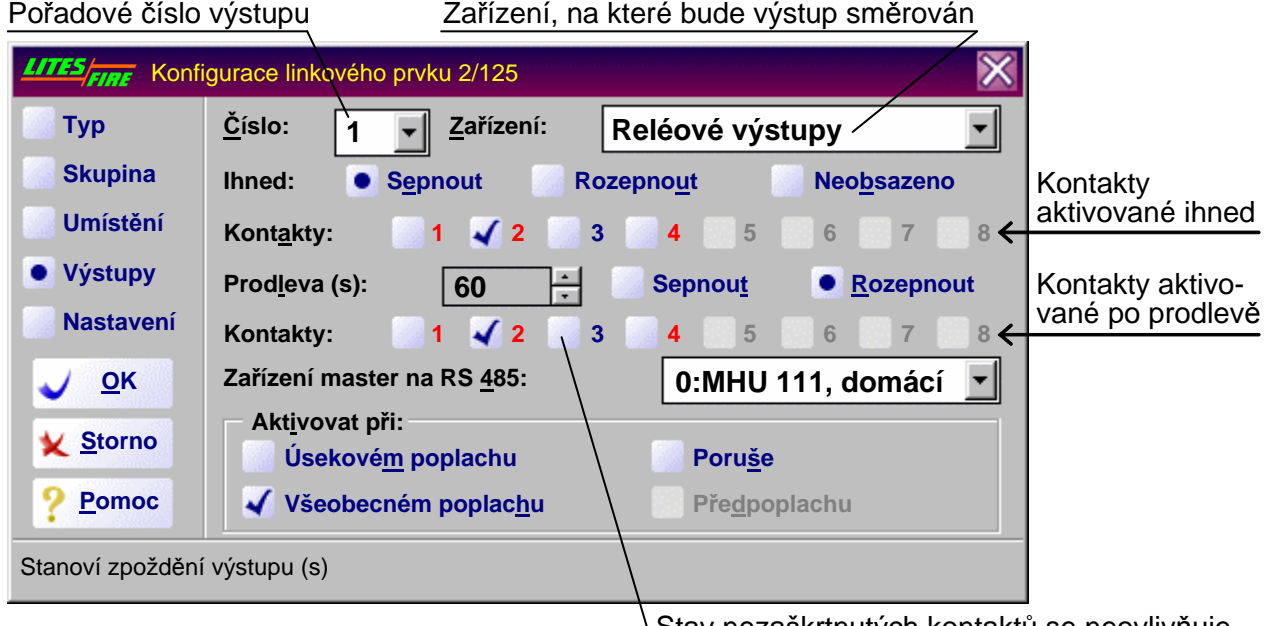

Stav nezaškrtnutých kontaktů se neovlivňuje

V seznamu **Číslo** se zvolí číslo výstupu 1 až 20, který chceme prvku nakonfigurovat. Jde pouze o pořadové číslo, ústředna zrealizuje každý výstup, pokud není zaškrtnuto políčko **Neobsazeno**. V seznamu **Zařízení** vybereme výstupní zařízení, na které chceme výstup nasměrovat. Po spuštění programu jsou v tomto seznamu reléové výstupy a otevřené kolektory na systémové desce a indikační LED v pravé části panelu ústředny. Pokud chceme ovládat jiná výstupní zařízení, musíme je nejdříve do konfigurace zadat; reléové skříně se zadávají v nabídce **Nastavení**, **RS 485**, akční členy zvolením příslušného typu prvku na hlásicí lince v dialogovém okně pro tento prvek. Uživatelsky lze spínat a rozepínat i reléové výstupy a otevřené kolektory na jiných ústřednách a tablech připojených na linku RS 485, adresu ústředny či tabla

zadáváme v seznamu **Zařízení master na RS 485**. Nabízejí se pouze ústředny a tabla zadané v okně nabídky **Nastavení**, **RS 485**.

V seskupení **Aktivovat při** se určí, kdy bude zadávaná výstupní sekvence realizovaná. Pokud prvek vyhlašuje poplach, lze zvolit **Všeobecný poplach**, **Úsekový poplach** (pokud je prvek v režimu Den), **Poruchu** a **Předpoplach** (pokud jej má hlásič vyhlašovat), pokud nevyhlašuje poplach, lze zvolit **Aktivaci** hlásiče, **Poruchu** a případně **Klid** hlásiče (uvedení hlásiče do klidového stavu).

Vpravo od nápisu **Ihned** zvolíme, jestli se mají kontakty v okamžiku aktivace výstupní sekvence **Sepnout** nebo **Rozepnout**. V poli **Kontakty** zaškrtneme ty kontakty, kterých se má výstup týkat (konfigurační program zpřístupňuje pouze ty kontakty, které mají smysl). Ve spodním poli **Kontakty** můžeme označit ty kontakty, které mají **Sepnout** nebo **Rozepnout** po **Prodlevě**, která se dá nastavit až 635 sekund po 5-ti sekundách. Rozsvícení nebo zhasnutí LED na panelu ústředny lze realizovat pouze v okamžiku aktivace výstupu.

Všechny výstupní sekvence pracují pouze v režimu ústředny, kdy je hlásič aktivní, tedy např. je-li hlásič v režimu **Den vypnuto**, výstupy se aktivují pouze v režimu Noc ústředny. Výstupy prvku, který vyhlašuje pouze ve skupině, se aktivují v režimu Den i Noc ústředny. Výstupy směrované na reléové skříně a akční členy se ukládají do paměti událostí jako přenosy (u akčních členů toto lze zakázat ve volbě **Nezaznamenávat přenosy**), výstupy na relé a otevřené kolektory systémové desky se ukládají mezi ostatní události jako aktivace výstupu, rozsvícení a zhášení uživatelských LED se neukládá.

Poznámka: U otevřených kolektorů se číslo kontaktu shoduje s číslem otevřeného kolektoru. Kontakty 1 a 2 reléových výstupů v programu jsou bezpotenciálové výstupy 1 a 2 v ústředně, kontakty 3 a 4 reléových výstupů v programu jsou potenciálové výstupy 1 a 2 v ústředně. LED na panelu ústředny se číslují odshora. Pro reléové skříně je číslování kontaktů zřejmé, akční členy MHY 909 a MHY 910 mají pouze jeden kontakt.

Při ovládání reléových výstupů a otevřených kolektorů na systémové desce je třeba mít na zřeteli, na které z nich jsou přiřazeny systémové výstupy a zda není připojeno OPPO. Kontakty, ke kterým jsou přiřazeny systémové výstupy, mají své číslo červeně zvýrazněné (tyto funkce se mohou vzájemně ovlivňovat, je nutno vždy vyzkoušet, proto toto použití nedoporučujeme); je-li připojeno OPPO na systémovou desku, je přiřazení výstupů na otevřené kolektory 1 až 5 zakázané. Dále LED 2 svítí, je-li ZDP spuštěno, a LED 3 signalizuje ZDP vypnuto (pouze je-li připojeno OPPO); tyto pozice jsou opět zvýrazněny červeně.

#### **Kon fi g u r ace sku p i n**

Konfigurace skupin se provádí po zvolení nabídky **Konfigurace**, **Skupina**. V základní části okna se objeví políčka, která tentokrát představují skupiny a čísla na nich jejich adresy. Narozdíl od hlásičů nejsou dostupné ty skupiny, do kterých nevstupuje žádný vstup. Dostupné skupiny mají standardně dole černý pruh a zbytek políčka je bílý, nedostupné mají pruh šedý a zbytek okénka rovněž šedý.

Stisknutím levého tlačítka myši na příslušném políčku se objeví dialogové okno, které je koncipováno stejně jako dialogové okno pro prvek hlásicí linky. Pokud zaškrtneme políčko **Adresa nebude v systému využita**, můžeme tuto volbu zrušit pouze do okamžiku, než potvrdíme nastavení v okně; poté se stává skupina nedostupnou. Znamená to, že dříve než můžeme konfigurovat skupinu, musíme zadat vstupy, které ji aktivují.

Pro každou skupinu lze obdobně jako pro hlásič zvolit, zda a v jakém režimu má hlásit poplach (standardní nastavení), jestli se má vyhlašovat **Technologická událost** nebo jestli má **Vyhlašovat pouze v další skupině**. Skupině lze přiřadit i uživatelský text (**Umístění**) dlouhý 40 znaků. Každou skupinu lze zařadit do libovolné další skupiny, pouze skupiny nesmí vstupovat samy do sebe, a to ani prostřednictvím dalších skupin (konfigurační program se této možnosti brání). Skupině lze stejně jako prvku na hlásicí lince přiřadit výstupní sekvenci. Pokud skupina vyhlašuje poplach, lze zvolit aktivaci výstupu při **Všeobecném poplachu** nebo **Úsekovém poplachu** (pokud je v režimu Den), pokud nevyhlašuje poplach, výstup se aktivuje při splnění podmínky (viz dále) skupiny. Pokud je skupina nakonfigurována, že má **Vyhlašovat pouze v další skupině**, lze navolit i aktivaci výstupu při **Všeobecném poplachu**, přestože sama skupina všeobecný poplach nevyvolá - výstup je aktivován v okamžiku, když ústředna vyhlásí všeobecný poplach na základě impulsu od libovolného jiného zařízení.

Přepnutím do **Nastavení** se zadá **Podmínka pro aktivaci skupiny**. Je to počet členů vstupujících do skupiny s řazením **And**, který musí zahlásit, aby byla skupina aktivována.

Celkový **Počet vstupů do skupiny s logikou and** je uveden pod záhlavím okna, podmínka pro aktivaci skupiny jej nesmí převyšovat. Do skupiny může být zařazen libovolný počet vstupů, ale podmínka pro aktivaci nesmí být větší než 127.

Všechny vstupy (prvky hlásicí linky, jiné skupiny, speciální vstupy) mají při započítávání do skupiny stejnou váhu. Pouze interaktivní hlásiče, když vyhlásí předpoplach, se do skupiny připočítávají s poloviční váhou. Skupina bude vyhodnocovat předpoplachy pouze v případě, že bude zaškrtnuto políčko **Započítávat předpoplachy**.

Příklad: Skupina má 2 členy, podmínka skupiny je 1, k aktivaci skupiny stačí, aby jeden hlásič zahlásil plnou aktivaci (poplach). Skupina bude aktivována i v případě, že oba hlásiče vyhlásí předpoplach a bude zaškrtnuto políčko **Započítávat předpoplachy**.

Zaškrtnutím políčka **Vypínat prvky skupiny** se určí, že při zapínání nebo vypínání skupiny (funkce [2][VYP][2] ústředny) se zároveň zapnou nebo vypnou všechny prvky, které do skupiny patří. Tato funkce je dostupná pouze pro verzi ústředny 2.80 a vyšší. Ústředna při zapínání a vypínání prvků nekontroluje, jestli prvek patří i do jiných skupin.

#### **Opt oiz o l o van é v s tup y**

Konfigurace optoizolovaných vstupů na systémové desce ústředny se provádí v nabídce **Konfigurace**, **Optoizolované vstupy**, **Optoizolovaný vstup 1** až **Optoizolovaný vstup 6**. Číslování optoizolovaných vstupů se shoduje s jejich číslováním v ústředně. Dialogové okno, které se objeví, opět vychází z okna pro zadávání konfigurace prvků na hlásicí lince.

Pokud je zvolena volba **Technologická událost**, pak se informace o sepnutí optoizolovaného vstupu zapíše do paměti událostí mezi události typu "Ostatní". Sepnutí optoizolovaného vstupu (aktivace speciálního vstupu) je změna z klidového do neklidového stavu (pro zadání je nutné přepnout do **Nastavení**).

Pro ústředny verze 2.50 a vyšší lze zaškrtnout i volbu **Vyhlašovat poruchu**. Pak se informace o sepnutí optoizolovaného vstupu zapíše do paměti událostí mezi události typu "Porucha" a ústředna vyhlásí poruchu včetně aktivace poruchového výstupu.

Není-li zadána ani jedna z uvedených voleb, lze vstup pouze řadit do skupin a přiřazovat mu výstupy. Optoizolovaný vstup nikdy samostatně nevyhlašuje požární poplach.

Přepneme-li do **Nastavení**, můžeme pro každý optoizolovaný vstup určit, jaké je jeho klidové nastavení, zda je **V klidu pod napětím** či nikoliv. Je-li připojeno OPPO na systémové desce, pak optoizolované vstupy 3 až 6 nelze uživatelsky nakonfigurovat. V případě, že byly nakonfigurovány před zadání volby OPPO na systémové desce, jejich nastavení program zruší. Optoizolovaný vstup není pod napětím znamená, že vstupní napětí je menší než 1 V, optoizolovaný vstup je pod napětím, jestliže vstupní napětí je 5 až 30 V. Je-li na vstupu napětí 1 až 5 V, není úroveň optoizolovaného vstupu jednoznačně definována. Je-li vstupní napětí menší než 0 V nebo větší než 30 V, hrozí fyzická destrukce vstupu.

Pro ústředny verze 2.80 a vyšší lze dále nastavit, zda má vstup **Automaticky měnit stav**, tj. má-li být samodržný nebo ne. Pokud je políčko zaškrtnuto (implicitní nastavení), pak se všechny výstupy a přiřazené akce provádějí vždy při změně stavu vstupu, pokud políčko zaškrtnuto není, provede se výstup pouze při první změně po nulování ústředny.

Pro zadání dalších vlastností optoizolovaného vstupu lze přepnout do voleb Skupina, Umístění, Výstupy, Nastavení. Jestliže optoizolovaný vstup nemá být uživatelsky obsloužen, zaškrtne se volba **Vstup bude využit pouze standardně**.

Příklad: Pokud potřebujeme, aby optoizolovaný vstup vyhlašoval požární poplach, pak jej zařadíme do samostatné skupiny a zadáme řazení **Or**. Skupina při své aktivaci požární poplach vyhlásí.

#### **Spe c i á l n í tla č í t ka F1 , F2 a F3**

Konfigurace speciálních tlačítek F1, F2 a F3 na klávesnici ústředny se provádí v nabídce **Konfigurace**, **Speciální tlačítka**, **Tlačítko F1** až **Tlačítko F3**. Standardně po spuštění programu **Vstup nebude v systému využit**. Jestliže zrušíme tuto volbu, můžeme pro tyto vstupy zvolit, v jakém režimu ústředny mají pracovat (**Vždy**, **Den**, **Noc**) a řadit je do skupin i přiřazovat jim výstupy, které se provedou při stisku tlačítka. Použití tlačítek můžeme blokovat přístupem do určité přístupové úrovně, kterou zadáme v **Nastavení**. Lze zadat **Úroveň 1**, **Úroveň 2**,

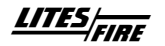

**IITES/FIRE** LITES FIRE, s.r.o., Kateřinská 235, 463 03 Stráž nad Nisou

Ovládání programu verze 3.42

**Úroveň 3** a **Úroveň 4** (nelze zadat 2A). Při stisku tlačítka si ústředna nejprve vyžádá přístupový kód (pokud není 1 není-li již v požadované úrovni) a pak zobrazí uživatelský text s požadavkem na potvrzení provedení přiřazených výstupů.

Při stisku tlačítka ústředna nikdy samostatně nehlásí požární poplach! Pokud je připojeno OPPO, slouží speciální tlačítko F1 k zapínání a vypínání zařízení dálkového přenosu a nelze jej uživatelsky využívat.

#### **Přiř a z e n í v ý s t u p ů spec i á l n ím u d á l o s tem**

Některým systémovým událostem lze rovněž přiřadit uživatelské výstupy. Provádí se to v nabídce **Konfigurace**, podnabídka **Úsekový poplach**, **Všeobecný poplach**, **Kvitace poplachu**, **Ruční poplach, Změna režimu DEN/NOC**, **Porucha**, **Předpoplach**, **Technologická událost**, **Nulování ústředny**, **Rušení akustické signalizace** a **Časovače**. Přiřazení výstupů se dělá stejným způsobem a v obdobném dialogovém okně jako u hlásičů.

Výstupy, prováděné při nulování ústředny, umí vykonat pouze ústředna verze 2.x (výstupy na akční členy a výstupy na systémové desce až od verze 2.51). Tyto výstupy (přenosy) se neukládají do paměti událostí! Obsluhu reléových skříní je vhodné kombinovat s nastavením příznaku CF06 - NENULOVAT\_SLAVE ve funkci [7][1] (v programu menu **Nastavení**, **Ústředna**, zaškrtnout políčko **Při nulování ústředny nenulovat slave**). Potom lze definovat stav reléových skříní uživatelsky, ale je nutné si uvědomit, že všechny požadavky na zpožděné ovládání výstupů, které reléová skříň dostala, budou v příslušném čase provedeny!

Pro úsekový poplach lze v **Nastavení** zadat hodnoty časů T1 a T2. T1 lze nastavit v rozsahu 10 až 180 sekund (standardně 60 sekund), T2 v rozsahu 20 až 800 sekund (standardně 180 sekund). Časy T1 a T2 lze měnit i na ústředně ve funkci [3][1].

V okně pro nastavení ručního poplachu lze pro ústřednu verze 2.80 a vyšší v **Nastavení** zadat přístupový kód 1, 2, 3 nebo 4, kterým bude klávesa ručního poplachu blokována. Upozorňujeme, že použití blokování kódem 2, 3 nebo 4 může být v rozporu s některými normami řady EN 54.

V okně pro změnu režimu Den/Noc lze v **Nastavení** zadat týdenní program přepínání režimu Den a Noc ústředny.

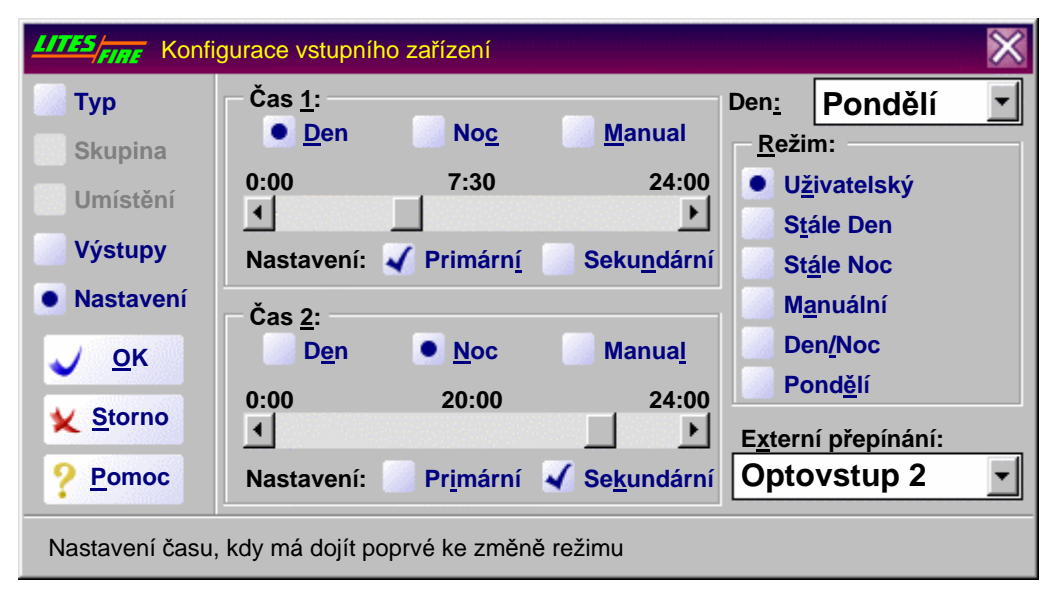

V zobrazeném okně lze pro každý **Den v týdnu** zadat dva časy, kdy se bude ústředna přepínat do pracovního režimu **Den**, **Noc** nebo **Manual**. Režimy **Den** a **Noc** vycházejí z ČSN 73 0875, režim **Manual** znamená, že ústředna ponechá ten režim, který již byl nastavený. Toto nastavení je vhodné pro případ, že režim ústředny je nastavován ručně z ústředny ve funkci [2][0], v době přepínání pak nedojde k automatickému nastavení jiného režimu.

Časy přepínání lze volit po 1 minutě, **Čas 1** od 00:00 do 23:58, **Čas 2** od 00:01 do 23:59. Konfigurační program hlídá, aby **Čas 1** byl vždy menší než **Čas 2**.

V seskupení **Režim** můžeme zvolit z několika přednastavených možností, jak nastavit týdenní program Den/Noc ústředny. **Uživatelský** režim byl již popsán výše, umožňuje libovolné

Ovládání programu verze 3.42

nastavení dle uživatele. Režim nastavení **Stále Den** nastaví ústřednu tak, že bude stále v režimu Den, **Stále Noc** nastaví ústřednu do nepřetržitého režimu Noc. Režim nastavení **Manuální** ponechá po celý týden přepínání na obsluze ústředny, **Den/Noc** bude v 6:00 přepínat ústřednu do režimu Den, v 18:00 do režimu Noc. Režim nastavení **Pondělí** umožní nastavovat libovolně pouze pondělní nastavení, ostatní dny v týdnu automaticky nastaví stejně.

Týdenní program lze nastavovat a měnit i na ústředně ve funkci [3][4].

Poznámka: Režimy nastavení **Stále Den**, **Stále Noc** a **Den/Noc** budou pracovat tak, že ústředna se bude neustále přepínat do těchto režimů, ale pouze dvakrát denně - v 6:00 a v 18:00. Pokud tedy někdo přepne např. v nastavení **Stále Den** ústřednu do režimu Noc v 15:00, pak se přepne do režimu Den až v 18:00 a mezitím bude pracovat v režimu Noc.

V režimech **Uživatelský** a **Pondělí** lze dále pro oba časy zadat, jestli se prvkům, které mají nastavené sekundární nastavení a automatické přepínání při změně režimu ústředny, nastaví **Primární** nebo **Sekundární** nastavení (pro ústředny verze 2.80 a vyšší).

Pro ústředny verze 2.80 a vyšší lze v tomto okně zadat i automatické přepínání režimů DEN/NOC ústředny na základě napětí přivedeného na některý izolovaný optovstup umístěný na systémové desce ústředny. K nastavení této funkce slouží rozbalovací okno **Externí přepínání**. Implicitně je nastaveno, že se externí přepínání režimů DEN/NOC ústředny nevyužívá. Pokud se nastaví některý z optovstupů, pak bude-li na tento optovstup přivedeno napětí, ústředna se přepne do režimu DEN, pokud na optovstupu nebude napětí, bude ústředna v režimu NOC. Pokud je pro některý z optovstupů tato vlastnost nastavena, není vhodné jej jinak uživatelsky využívat.

Časovače lze použít pouze pro ústředny verze 2.80 a vyšší. Jsou k dispozici 4, pro každý lze v **Nastavení** zadat posuvníkem **Čas akce** čas od 00:00 do 23:59 v intervalu 1 minuta a v seskupení **Dny v týdnu** jednotlivé dny v týdnu, ve kterých se má časovač v zadaném čase aktivovat.

#### **U l o ž e n í a o tev ř e n í k o n f i g u r ace**

Každou konfiguraci lze uložit na disk nebo disketu. Uložení se provádí v nabídce **Systém**, **Uložit**, případně klávesou **F2**. Objeví se systémově definované dialogové okno, které umožní si zvolit, do kterého souboru se má konfigurace uložit. Konfigurační program uložené konfiguraci přiřazuje standardně extenzi "frx", v případě potřeby je možné ji změnit. Pokud již bylo zadáno jméno souboru, kam se má konfigurace uložit, program provede uložení a dialogové okno již nezobrazuje. Chceme-li konfiguraci uložit pod novým jménem, zvolíme nabídku **Systém**, **Uložit jako...**.

V programu lze zvolit, aby se konfigurace ukládala automaticky v předem zvoleném intervalu. Provede se to v okně nabídky **Nastavení**, **Automatické zálohování**, lze nastavit intervaly **30 sekund**, **1 minuta**, **3 minuty**, **5 minut**, **10 minut**, **30 minut** a **1 hodina**, nebo lze zadat, že automatické zálohování se nebude provádět **Vůbec**. Doba intervalu pro automatické zálohování se začne počítat v okamžiku, kdy byla provedena změna. Automatické zálohování pracuje pouze v případě, že je již zadáno jméno souboru.

Otevření dříve editované konfigurace se provádí v nabídce **Systém**, **Otevřít**, případně klávesou **F3**. Objeví se systémově definované dialogové okno, které umožní si zvolit, ze kterého souboru se má konfigurace načíst. Ve spodní části tohoto dialogového okna je uveden název konfigurace. Jestliže se nejedná o soubor s konfiguračními daty, je místo názvu napsáno **Neplatný konfigurační soubor**, konfigurační program takový soubor neotevře.

Jestliže při ukládání na disk konfigurační program zjistí, že soubor s daným jménem již existuje, přejmenuje jeho extenzi na "old". Jestliže chceme tento soubor otevřít, je nutné v okně **Název**  souboru změnit přednastavenou extenzi "frx" na "old".

#### **Nah r á n í k o n f i g u r ace d o ústř edny**

Ústředna Firexa uchovává část konfiguračních dat v paměti na systémové desce, část v linkovém modulu, který může některá data poslat i do interaktivních hlásičů. V nabídce **Nastavení**, **Linkový modul** můžeme zadat následující volby, které ovlivňují práci linkového modulu:

**Ignorovat vybraný linkový modul** - do modulu, který se zvolí v objevivším se dialogovém okně (**1** je modul s linkami 1 a 2, **2** je modul s linkami 3 a 4 - je-li přítomen), nebudou

posílána žádná data; tato volba má význam hlavně pro starší verze ústředen Firexa

**Neposílat nastavení hlásičů** - linkový modul nebude do interaktivních hlásičů a do MHG 243 posílat jejich nastavení; má význam např. v případě, že hlásiče již před nahráním konfigurace byly nastaveny pomocí přípravku MHY 535 a do konfiguračního programu nebylo jejich nastavení zadáno

**Nekontrolovat typ hlásičů** - linkový modul nebude kontrolovat typ interaktivního hlásiče na lince

**Nekontrolovat přerušení 1. linky** - pokud je 1. linka na modulu kruhová (je-li zvolen modul 1, jde o linku 1, je-li zvolen modul 2, jde o linku 3), linkový modul nebude kontrolovat její přerušení

**Nekontrolovat přerušení 2. linky** - pokud je 2. linka na modulu kruhová (je-li zvolen modul 1, jde o linku 2, je-li zvolen modul 2, jde o linku 4), linkový modul nebude kontrolovat její přerušení.

**Potvrzení požáru na 1. lince** - při zadání této volby bude ústředna provádět rozšířené testy, zda je hlásič na 1. lince modulu (linka 1 na 1. modulu, linka 3 na 2. modulu) aktivován. Nastavení slouží především k omezení možnosti falešných poplachů, provádí se pouze pro interaktivní prvky (MHG 161, MHG 261, MHG 283, MHG 361, MHG 362, MHG 383, MHG 661, MHG 662, MHG 861, MHY 920, MHY 921) a pro MHG 243, a to od verze 3.x linkového modulu ústředny Firexa.

**Potvrzení požáru na 2. lince** - obdobně jako potvrzení požáru na 1. lince, ale týká se 2. linky modulu, tj. linka 2 na 1. modulu, linka 4 na 2. modulu.

Před vysíláním konfigurace z počítače do ústředny nebo i během zadávání rozsáhlejší konfigurace do programu je vhodné prověřit obsazení paměti v ústředně pomocí funkce v menu **Komunikace**, submenu **Test využití paměti**, aby zadávaná konfigurace nepřesáhla možnosti ústředny. Před vlastním vysíláním program obsazení paměti kontroluje automaticky a při kolizi s možnostmi ústředny ve vysílání nepokračuje.

Různé ovládání každého prvku ústředny zabírá místo v paměti pro funkce. Tato paměť je obsazována především při využívání výstupů, skupin apod. Naopak, pokud je v systému např. 50 prvků, které pouze vyhlašují úsekový poplach, ústředna toto bere jako jednu funkci a potřeba paměti je minimální.

Obdobná situace je s tzv. výstupními sekvencemi. Ústředny do verze 2.50 mohly využít až 120, od verze 2.50 mohou využít až 230 výstupních sekvencí. Jedna výstupní sekvence je kombinace činnosti ihned a činnosti po případné prodlevě; u reléových skříní může být touto činností sepnutí, resp. rozepnutí, kombinace kontaktů, u uživatelských LED rozsvícení, resp. zhasnutí, kombinace LED, u ostatních zařízení je to sepnutí, resp. rozepnutí, jednoho kontaktu (to je významné u reléových výstupů a otevřených kolektorů, přestože se zadávají jako jedno výstupní zařízení). Stejné výstupní sekvence od různých vstupů opět zabírají jen jedno místo v paměti. Jestliže bude u ústředny verze 2.50 a vyšší využito více než 120 výstupních sekvencí, děje se tak na úkor paměti pro funkce - zmenšení téměř o 10 %.

Ústředna má dále místo na cca 400 různých textů dlouhých celých 40 znaků. Při použití kratších textů se počet možných různých textů zvyšuje, zrovna tak při použití stejných textů pro více prvků.

Vlastní nahrávání konfigurace do ústředny Firexa se provádí v nabídce **Komunikace**, **Vysílání**. Objeví se následující dialogové okno:

Zde se během vysílání zobrazuje počet vyslaných bytů

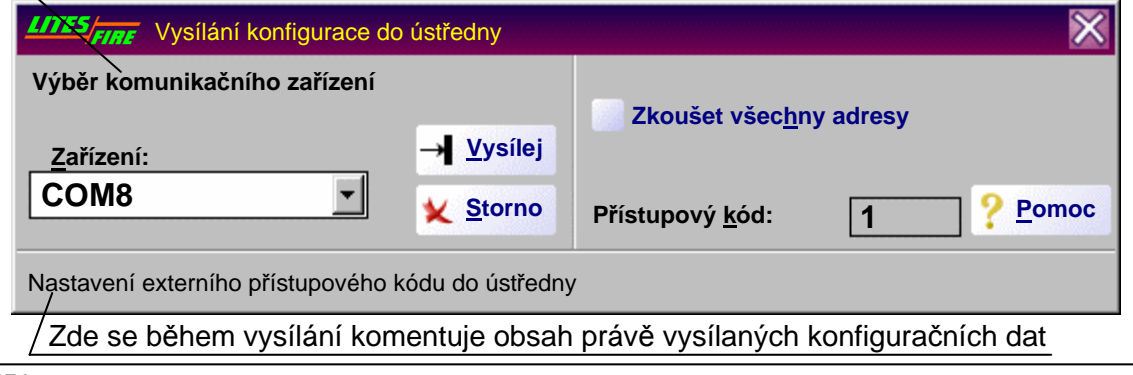

**LITES/FIRE** LITES FIRE, s.r.o., Kateřinská 235, 463 03 Stráž nad Nisou

Ovládání programu verze 3.42

Před vlastním vysíláním je nutné nastavit v rozbalovacím okně **Zařízení** komunikační port COM 1 až COM 9. Nabízejí se pouze ty porty, které jsou fyzicky přítomné a které nejsou obsazeny jiným zařízením (např. myší). Vybraný port na počítači propojíme s ústřednou kabelem pro sériovou komunikaci. V ústředně se kabel zapojuje do konektoru MODEM nebo PRINT, které jsou umístěny v levé bočnici skříně ústředny. Pokud je kabel zapojen do konektoru MODEM, je nutné ve funkci [7][5] ústředny nastavit pro MODEM protokol "MHU 110", pro PRINT přitom nesmí být nastaven protokol "MHU 110". Pokud je kabel zapojen do konektoru PRINT, je nutné ve funkci [7][5] ústředny nastavit pro PRINT protokol "MHU 110".

Poznámka: Komunikace konfiguračního programu s ústřednou probíhá po sériové lince RS 232 s přenosovou rychlostí 4800 Bd, s 8-bitovým slovem bez parity (i bez rozšířené parity) a s jedním stop bitem.

Propojovací kabel musí mít na straně ústředny devítizdířkový konektor DB-9 a na straně počítače devítizdířkový konektor DB-9 nebo pětadvacetizdířkový konektor DB-25. Pro správné nahrání konfigurace je nutné mít propojeny následující zdířky kabelu:

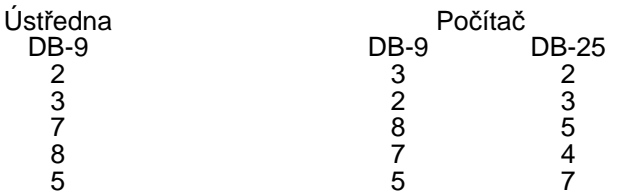

Před vysláním konfigurace je rovněž nutné nastavit externí **Přístupový kód** (0001 ÷ 9999) do ústředny, nastavený na ústředně funkcí [4][3]. Počítač vysílá na adresu ústředny, která byla zvolena v nabídce **Zadávání**, **Ústředna**. Pokud tato adresa není shodná s adresou ústředny, je nutné tuto adresu nastavit na ústředně funkcí [7][0] (nastavení domácí adresy) nebo v dialogovém okně zaškrtnout volbu **Zkoušet všechny adresy**, po které program bude testovat všechny adresy od 0 nahoru. Ústřednu není nutné uvést do konfiguračního režimu z klávesnice, konfigurační program to provede sám. Během nahrávání komunikace do ústředny nebude ústředna ve střežícím režimu. Na horním řádku se zobrazí, že ústředna je v konfiguračním režimu a na druhém řádku se zobrazuje počet předaných datových bloků.

Vlastní vysílání začne po stisknutí tlačítka **Vysílej**. Pokud byl chybně zadán externí přístupový kód, program to oznámí uživateli a vlastní vysílání konfigurace nezačne. Pokud byla chybně zadána adresa ústředny a není zadáno zkoušení všech adres, program oznámí po cca 15 sekundách, že se ústředna s danou adresou nehlásí.

Vysílání lze předčasně ukončit tlačítkem **Ukonči** (**Storno**), ale pokud již byla část konfigurace do nahrána, může se ústředna uvést do zcela nedefinovaného stavu.

Průběh vlastního vysílání je komentován na spodním řádku dialogového okna, v levém horním rohu se zobrazuje počet vyslaných bytů. Vysílání může trvat relativně dlouhou dobu, doba vysílání závisí na počtu využitých adres v systému a na složitosti vstupně-výstupních vazeb. Pokud je v okně nabídky **Nastavení**, **Prostředí** zaškrtnuto políčko **Nastavit čas**, program během nahrávání nastaví reálný čas ústředny podle počítače.

Po vyslání konfigurace do ústředny je práce ukončena. Konfigurační program umožňuje ještě některé další funkce:

#### **Pří j e m konfi g u r ace z ústř edny**

Nahrávání konfigurace z ústředny Firexa se provádí v nabídce **Komunikace**, **Příjem**. Před vlastním příjmem je nutné nastavit v rozbalovacím okně **Zařízení** komunikační port COM 1 až COM 9 Nabízejí se pouze ty porty, které jsou fyzicky přítomné a které nejsou obsazeny jiným zařízení. Vybraný port na počítači propojíme s ústřednou kabelem pro sériovou komunikaci stejně jako v případě vysílání konfigurace do ústředny.

Před příjmem konfigurace je rovněž nutné nastavit externí **Přístupový kód** do ústředny, nastavený na ústředně funkcí [4][3]. Počítač bude přijímat data s ústředny na adrese, která byla zvolena v nabídce **Zadávání**, **Ústředna**. Pokud tato adresa není shodná s adresou ústředny, je nutné tuto adresu nastavit na ústředně funkcí [7][0] (nastavení domácí adresy) nebo v dialogovém okně zaškrtnout volbu **Zkoušet všechny adresy**, po které program bude testovat všechny adresy od 0 nahoru. Ústřednu není nutné při příjmu konfigurace uvést do zvláštního režimu, během příjmu je ústředna v hlídacím stavu.

Vlastní příjem začne po stisknutí tlačítka **Přijmi**. Pokud byl chybně zadán externí přístupový kód, program to oznámí uživateli a vlastní příjem konfigurace nezačne. Pokud byla chybně zadána adresa ústředny a není zadáno zkoušení všech adres, program oznámí po cca 15 sekundách, že se ústředna s danou adresou nehlásí. Příjem lze předčasně ukončit tlačítkem **Ukonči** (**Storno**).

Poznámka: Pokud příjem začneme stiskem tlačítka **Přijmi** při současném držení klávesy **Ctrl** na klávesnici počítače, je možné přijmout data i při chybném zadání externího přístupového kódu. V tom případě je před příjmem je vhodné v nabídce **Nastavení**, **Ústředna** nastavit správný typ ústředny.

Průběh vlastního přijímání konfiguračních dat je komentován na spodním řádku dialogového okna, v levém horním rohu se zobrazuje počet přijatých bytů. Příjem může trvat relativně dlouhou dobu (i déle než vysílání), doba přijímání závisí především na počtu využitých adres v systému.

Poznámka: Ve výjimečných případech počítač nemusí načíst z ústředny konfiguraci identickou s tou, která byla do ústředny vyslána, může dojít ke ztrátě některých dat. Důvodem je rozdílný formát dat v počítači a ústředně. Ústředna vždy pracuje podle konfigurace, která do ní byla vyslána! Data z linkových modulů umí vysílat zpět do počítače až ústředna od verze 2.x. U starších ústředen je nutné zaškrtnout v nabídce **Nastavení**, **Linkový modul** políčko **Ignorovat vybraný linkový modul**.

Vedle konfigurace je možné z ústředny načíst i její interní přístupové kódy, což je umožněno v nabídce **Komunikace**, **Firexa info**. Objeví se obdobné dialogové okno jako při příjmu konfigurace, opět je nutné zvolit správný komunikační port a propojit ústřednu kabelem. Po stisknutí tlačítka **Načti** program zobrazí ve střední části okna typ ústředny, verzi software v ústředně, kontrolní součet EEPROM a přístupové kódy 2, 2a, 3 a 4. Pro příjem interních přístupových kódů je nutné znát externí přístupový kód.

#### **Č tení udá l o s t í z ústř edn y**

Konfigurační program umožňuje načítat události, které ústředna vysílá na sériovou tiskárnu, v nabídce **Komunikace**, **Události**. Před vlastním příjmem je nutné nastavit v rozbalovacím okně **Zařízení** komunikační port COM 1 až COM 9. Nabízejí se pouze ty porty, které jsou fyzicky přítomné a které nejsou obsazeny jiným zařízením. Vybraný port na počítači propojíme s ústřednou kabelem pro sériovou komunikaci. V ústředně se kabel zapojuje do konektoru PRINT, který je umístěný v levé bočnici skříně ústředny, případně do svorek 1 a 7 svorkovnice XT1 na systémové desce. Na ústředně je nutné ve funkci [7][5] nastavit pro kanál PRINT protokol "TISKARNA". Program umožňuje číst jak události vysílané funkcí [2][1] - tisk protokolu událostí, tak průběžně vysílané události, pokud je jejich vysílání (tisk) zadán na ústředně funkcí [1][2]. Vlastní načítání událostí začne po stisknutí tlačítka **Načti**. Je-li zaškrtnuto políčko **Zobrazit poslední událost**, bude poslední načtená událost vždy v zorném poli.

Poznámka: Propojovací kabel musí mít na straně ústředny devítizdířkový konektor DB-9 nebo volné dráty a na straně počítače devítizdířkový konektor DB-9 nebo pětadvacetizdířkový konektor DB-25. Pro správné nahrání konfigurace je nutné mít propojeny následující zdířky kabelu, příp. jej zapojit do svorek:

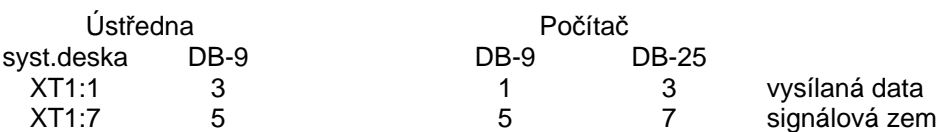

Po načtení událostí lze tyto vytisknout (tlačítko **Tiskni**), uložit do souboru (tlačítko **Ulož**) nebo přesunout do schránky (tlačítko **Kopíruj**). Při tisku a ukládání na disk se zobrazí příslušná standardní dialogová okna, která umožní definovat tiskárnu a způsob tisku, resp. určit soubor, do kterého mají být události uloženy.

#### **T i sk kon fi g u r ace**

Tisk právě editované konfigurace je možné provést v nabídce **Systém**, **Tisk**, případně klávesou **F5**. Objeví se dialogové okno zobrazené na následující straně, ve kterém před vlastním tiskem můžeme zadat parametry tisku.

Ovládání programu verze 3.42

V seskupení **Linka** lze vybrat (zaškrtnout) všechny linky, které se mají tisknout. Linky kruhové se zobrazují **1** až **4**, rozdělené jednoduché jako **1a**, **1b**, **2a**...**4b**. Nabízejí se pouze ty linky, které v konfiguraci reálně jsou. V dalším seskupení lze vybrat, zda se mají tisknout **Skupiny**, informace o prvcích na lince **RS 485**, konfigurace speciálních vstupů (**Další vstupy**) a některé souhrnné systémové informace (**Ostatní**) - statistika použitých prvků v systému, nastavení časů T1, T2, týdenní režim ústředny, nastavení konfiguračních příznaků, přiřazení systémových výstupů, hlídání výstupů apod.

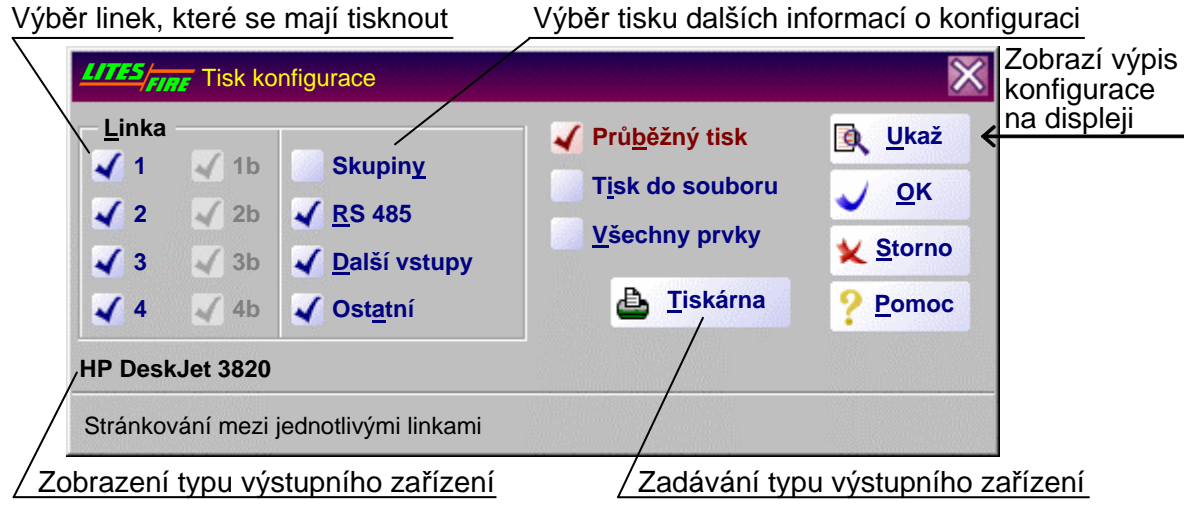

V pravé části okna lze zadat způsob, jakým se mají informace o konfiguraci tisknout. Je-li zaškrtnut **Průběžný tisk**, pak mezi tiskem jednotlivých linek nedojde k odstránkování. Je-li zaškrtnuta volba **Všechny prvky**, vytisknou se i ty prvky na linkách, které nebudou zařazeny do konfigurace. Volba **Tisk do souboru** přesměruje výstup do souboru.

Tlačítko **Tiskárna** umožní zadat tiskárnu, na které se má výstup realizovat. Objeví standardní okno, které umožní výběr z dostupných tiskáren, lze zadat jejich rozlišení. Program ignoruje nastavení velikosti papíru, vždy předpokládá výstup na papír A4. Pokud bude zaškrtnuta volba **Tisk do souboru**, tlačítko **Tiskárna** se přejmenuje na **Soubor** a po jeho stisknutí se objeví okno, které umožní zadat název souboru, do kterého se má konfigurace zapsat. Vybraná tiskárna, resp. soubor, se zobrazuje v dialogovém okně vlevo na druhém řádku odspoda. Pokud se stiskne tlačítko **Ukaž**, výpis konfigurace se objeví v okně na obrazovce.

Příklad vytisknuté konfigurace vypadá následujícím způsobem:

#### **Banka UNTERWASSERMANN Praha**  název konfigurace

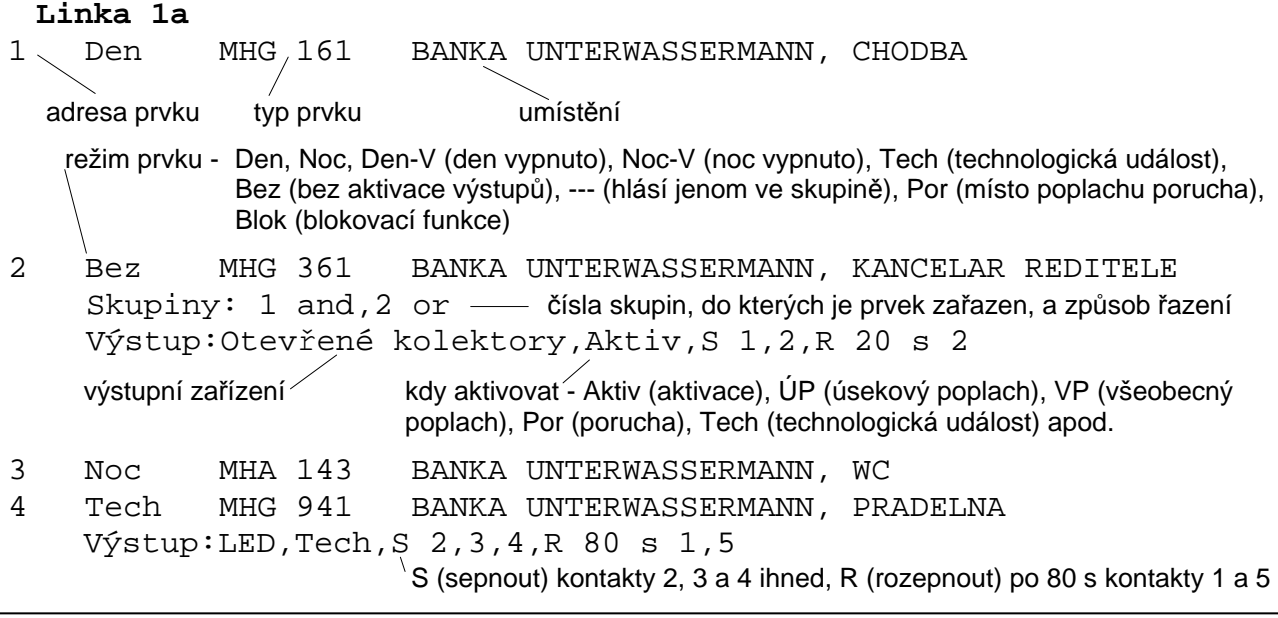

Ovládání programu verze 3.42

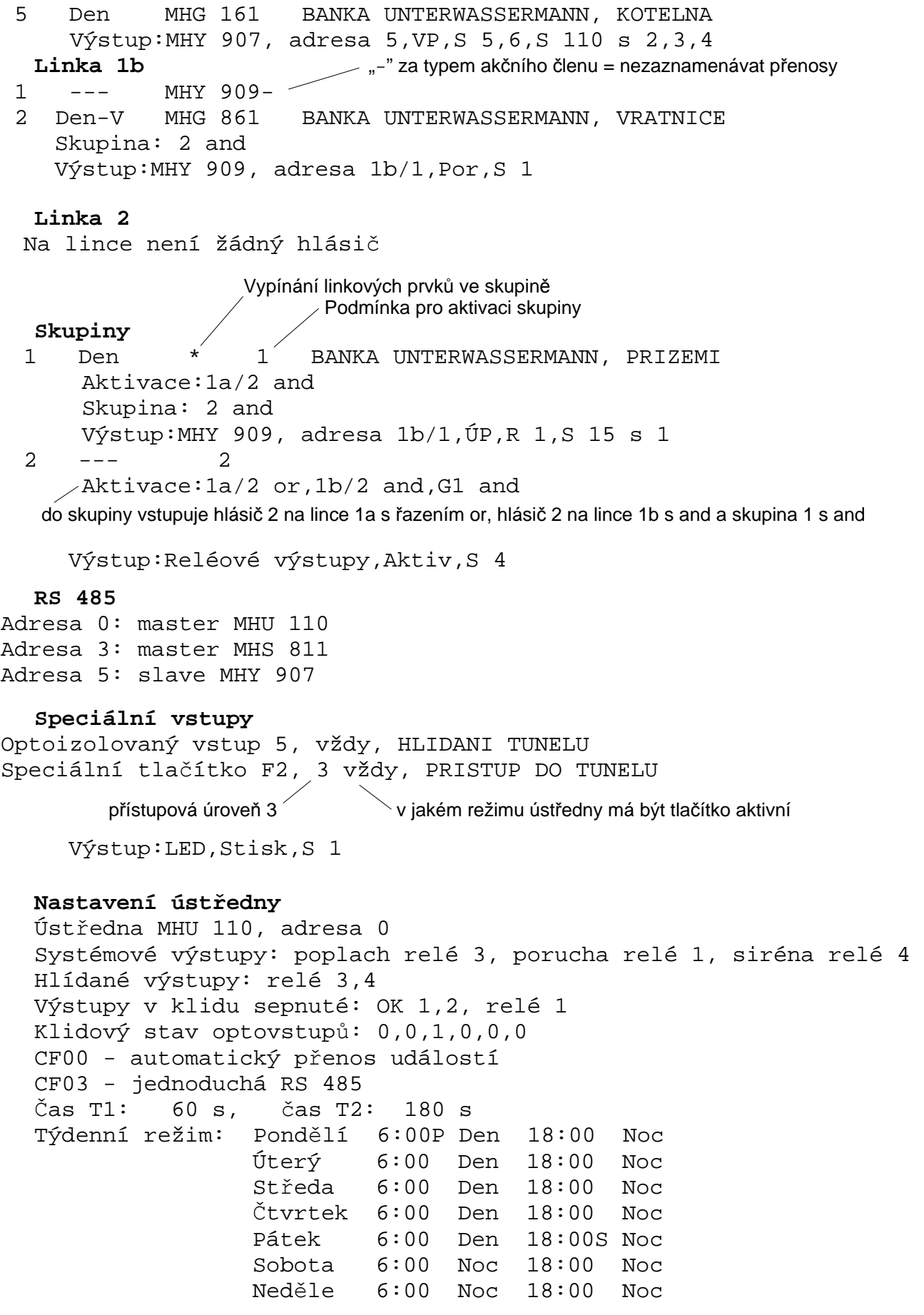

## **LITES FIRE, S.R.O., Kateřinská 235, 463 03 Stráž nad Nisou**

Písmena P a S za časy jsou uvedena v případě, že prvky se zadaným automatickým přepínáním primárního a sekundárního nastavení budou v této době přepnuty do primárního (P), resp. sekundárního (S) nastavení.

```
Statistika 
2 ks hlásič kouře ionizační MHG 161 
1 ks hlásič teplot MHG 361 
1 ks hlásič multisenzorový MHG 861 
1 ks hlásič technologický MHG 941 
1 ks hlásič tlačítkový MHA 143 
1 ks akční člen piezo MHY 909 
1 ks skříň reléová MHY 907 
1 ks ústředna MHU 110 
1 ks tablo obsluhy MHS 811 
Celkový počet prvků na hlásicích linkách: 7 
Celkový počet prvků na lince RS 485: 1 × slave , 2 × master
```
Nastavení interaktivních hlásičů a prvků se bude tisknout pouze v případě, že v okně nabídky **Nastavení**, **Prostředí** bude vybrána volba **Tisknout nastavení hlásičů**. Za každým hlásičem pak bude nastavení stručně vypsáno, např. pro hlásič kouře ionizační MHG 161 takto:

```
Nastavení: citlivost nízká, citlivost mezní velmi vysoká 
           hlídání zaprášení velmi opožděné, reakce rychlá 
           citlivost předpoplachu velmi vysoká
```
Parametry, které nemají smysl, se netisknou (např. minimální teplota u MHG 361, pokud není nastavena diferenciální část). Předpoplach se tiskne pouze v případě, je-li nastaven. Pokud má prvek zadané sekundární nastavení, vytiskne se ve stejné podobě hned za primárním nastavením.

Vedle tisku konfigurace je možné po zvolení nabídky **Systém**, **Přiřazení výstupů** zobrazit, kterými vstupy jsou aktivovány všechny výstupy zahrnuté do systému. Výpis vypadá např. takto:

```
MHU 111, adresa 0, domácí 
    Otevřený kolektor 1: OPPO 
    Otevřený kolektor 2: OPPO 
    Otevřený kolektor 3: OPPO 
    Otevřený kolektor 4: OPPO 
    Otevřený kolektor 5: OPPO 
    Otevřený kolektor 6: Nevyužitý výstup 
    Reléový výstup 1: Systémový výstup porucha 
    Reléový výstup 2: Nevyužitý výstup 
    Reléový výstup 3: Systémový výstup všeobecný poplach 
    Reléový výstup 4: Systémový výstup siréna 
    Signalizační LED 1: Nevyužitý výstup 
    Signalizační LED 2: ZDP spuštěno 
    Signalizační LED 3: Nevyužitý výstup 
    Signalizační LED 4: Nevyužitý výstup 
    Signalizační LED 5: Nevyužitý výstup 
    Signalizační LED 6: Nevyužitý výstup 
    Signalizační LED 7: Nevyužitý výstup 
    Signalizační LED 8: Nevyužitý výstup 
MHY 907, adresa 6 
    Kontakt 1: Nevyužitý výstup 
    Kontakt 2: Hlásič kouře ionizační MHG 161, 1a/1 
               Hlásič kouře ionizační MHG 161, 1a/2 
    Kontakt 3: Hlásič kouře ionizační MHG 161, 1a/2 
    Kontakt 4: Nevyužitý výstup 
    Kontakt 5: Nevyužitý výstup
```
Ovládání programu verze 3.42

Kontakt 6: Nevyužitý výstup Kontakt 7: Nevyužitý výstup Výstupní zařízení na linkách ústředny Akční člen relé MHY 910, 1a/3: Nevyužitý výstup Akční člen MHY 922, 1a/4: Hlásič kouře ionizační MHG 161, 1a/1

Je vidět, že např. akční člen na lince 1a s adresou 4 není ničím aktivován - v konfiguraci je asi chyba.

#### **Spe e dba r**

Při zadávání konfigurace jednotlivých prvků hlásicích linek můžeme pro urychlení práce použít speedbar - ikony umístěné pod menu oken pro linky nebo skupiny. Jednotlivé ikony speedbaru mají následující význam:

- uložení konfigurace stejné jako volba **Systém**, **Uložit**  $\bullet$  .
- - otevření konfigurace stejné jako volba **Systém**, **Otevřít**
		- tisk obdobné jako volba **Systém**, **Tisk**, ale tiskne vždy pouze konfiguraci prvků zobrazené linky, případně skupiny
	- kopírování tato ikona společně s čtyřmi následujícími řídí kopírování vlastností prvků (hlásičů, skupin). Pokud chceme konfiguraci prvku na určité adrese zkopírovat, přesuneme na něj ukazatel myši a stiskneme klávesu **Ctrl** na klávesnici a levé tlačítko myši. Pak přesuneme ukazatel myši na adresu, do které chceme kopírovat, stiskneme klávesu Shift na klávesnici a levé tlačítko myši. Jestliže je "stisknuta" ikona zobrazená vlevo, kopírují se všechny vlastnosti prvku
	- kopírování je-li "stisknuta" tato ikona, bude se kopírovat pouze umístění a režim
	- kopírování je-li "stisknuta" tato ikona, bude se kopírovat pouze zařazení do skupin
	- kopírování je-li "stisknuta" tato ikona, budou se kopírovat pouze výstupy
	- kopírování je-li "stisknuta" tato ikona, bude se kopírovat pouze nastavení prvku (lze kopírovat pouze mezi prvky stejného druhu)
	- Upozornění: program umožní kopírovat jen ty vlastnosti, které mají smysl; je nutno si také uvědomit, že při kopírování mohou být ovlivněny i jiné prvky systému!

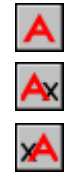

뭐

řídí rychlé vkládání textu - pokud najedeme ukazatelem myši na určitou adresu a začneme psát, automaticky se otevře okno pro prvek na dané adrese a začne se psát umístění. Vzhled ikony (A, Ax a xA) se cyklicky střídá při stisku levého tlačítka myši na místě ikony. Zobrazená ikona A znamená, že text se bude přepisovat (původní se smaže), xA- text se bude připisovat za původní text, Ax- text se bude vpisovat před původní text

#### nápověda

Podrobnější informace o použití jednotlivých políček speedbaru je možné získat při běhu programu stiskem pravého tlačítka myši na jednotlivých políčkách speedbaru.

**Adresa: 56**

┳ součástí speedbaru je i rolovací okno **Adresa** (**Skupina**), které

umožňuje zadávání parametrů prvku na dané adrese bez použití myši

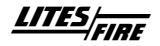

**IITES/FIRE** LITES FIRE, s.r.o., Kateřinská 235, 463 03 Stráž nad Nisou

#### **D e m o v e r z e a z a vád ě c í s o ubo r**

S programem Firexa je dodávána rovněž demonstrační verze tohoto programu, která je volně šiřitelná, může se libovolně kopírovat. Jde o program Firedemo.exe. Soubor nápovědy Firexa.hlp je společný oběma verzím, proto je rovněž volně šířitelný. Demonstrační verze programu se od plné verze liší tím, že umožňuje vyslat do ústředny konfiguraci, která obsahuje maximálně 7 hlásičů.

Další odlišností obou verzí je funkce tzv. zaváděcího souboru - menu **Systém**, submenu **Zaváděcí soubor**. Plná verze umožňuje v tomto menu vytvořit speciální soubor s extenzí "fra" s aktuální konfigurací, který lze natáhnout do volně šířitelné demonstrační verze a z ní opakovaně poslat do ústředny Firexa (bez omezení 7 hlásičů). Nataženou konfiguraci lze v demo verzi i částečně měnit - přidat nebo ubrat až tři adresy, měnit texty prvků na hlásicích linkách a skupin a měnit nastavení interaktivních hlásičů. Tyto změny nelze v demo verzi uložit ve formátu "fra".

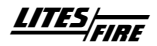

# Systém Firexa, konfigurační program<br>Ovládání programu verze 3.42

## Obsah

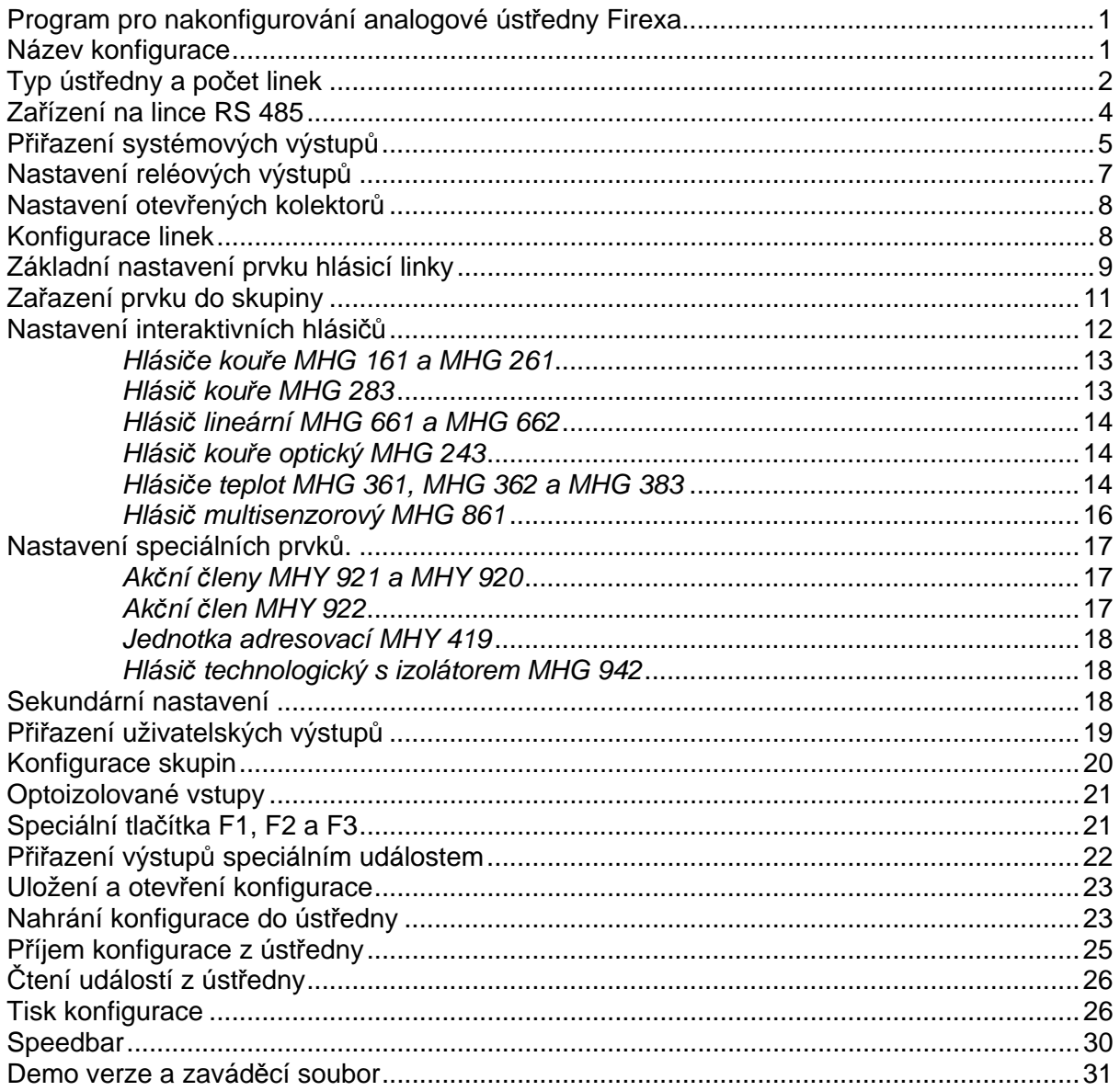